**МІНІСТЕРСТВО ОСВІТИ І НАУКИ УКАРЇНИ Тернопільський національний економічний університет Факультет комп'ютерних інформаційних технологій** Кафедра комп'ютерної інженерії

Поворозник Віталій Степанович

# **Мікроконтролерна система визначення місця знаходження на основі GPS технології / Microcontroller system of the location determining based on GPS technology**

спеціальність: 6.050102 - Комп'ютерна інженерія освітньо-професійна програма - Комп'ютерні системи та мережі

Випускна квалікаційна робота

Виконав: студент групи КСМ-42/1 Поворозник Віталій Степанович

Науковий керівник Ігнатєв І.В.

2019

#### РЕЗЮМЕ

Бакалаврська робота містить 684 сторінки пояснюючої записки, 8 рисунків, 5 таблиць, 3 додатки. Обсяг графічного матеріалу 2 аркуші формату А3.

Метою бакалаврської роботи є розробка мікроконтролерної системи визначення місця знаходження на основі технології GPS.

Методи дослідження включають методи фізичної і логічної структуризації комп'ютерних мереж, методи структурного програмування, теорія графів, елементи математичної логіки.

Розглянуто технології побудови мікроконтролерної системи визначення місця знаходження на основі технології GPS та вибрано мікроконтролеру систему Arduino та сумісний з нею GPS приймач. Здійснено вибір компонентів для розробки мікроконтролерної системи визначення місця знаходження на основі технології GPS, базуючись на характеристиках для реалізації було вибрано мікроконтролеру систему Arduino UNO та GNSS-модуль NEO-M8 Розроблено функціональну схему управління мікроконтролерної системи визначення місця знаходження на основі технології GPS та схему підключення (принципова схема) яка розроблена за допомогою програмного засобу Fritzig;

Ключові слова: МІКРОКОНТРОЛЕРНА СИСТЕМА, GPS.

#### RESUME

The bachelor's thesis contains 64 pages of explanatory note, 8 figures, 5 tables, 3 appendices. Volume of graphic material 2 sheets of A3 format.

The purpose of the bachelor's thesis is to develop a microcontroller location system based on GPS technology.

Research methods include methods of physical and logical structuring of computer networks, methods of structural programming, graph theory, elements of mathematical logic.

Technologies for building a microcontroller system for locating on the basis of GPS technology are considered and the Arduino microcontroller system and a GPS receiver compatible with it are selected. The choice of components for the development of a microcontroller location system based on GPS technology, based on the characteristics for implementation was selected microcontroller system Arduino UNO and GNSS module NEO-M8 Developed a functional control scheme of a microcontroller location system based on GPS technology schematic diagram) which is developed using the Fritzig software;

Key words: MICROCONTROLLER SYSTEM, GPS.

## ЗМІСТ

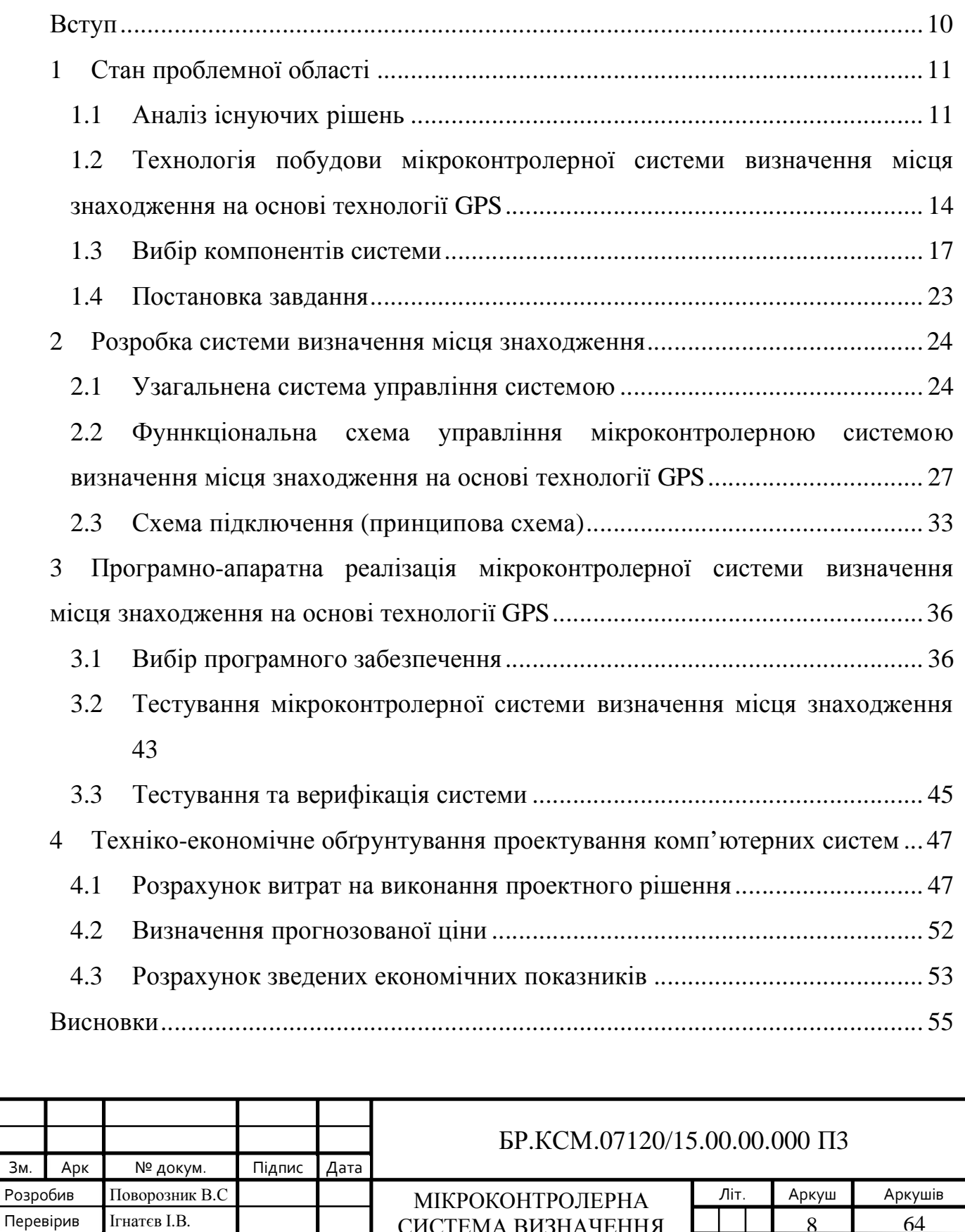

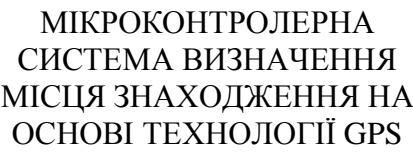

Консульт*.* Паздрій І.Р. Н. Контр*.* Гураль І.В. Затв*.* Березький О.М.

ТНЕУ. ФКІТ. КСМ-42/1

64

8

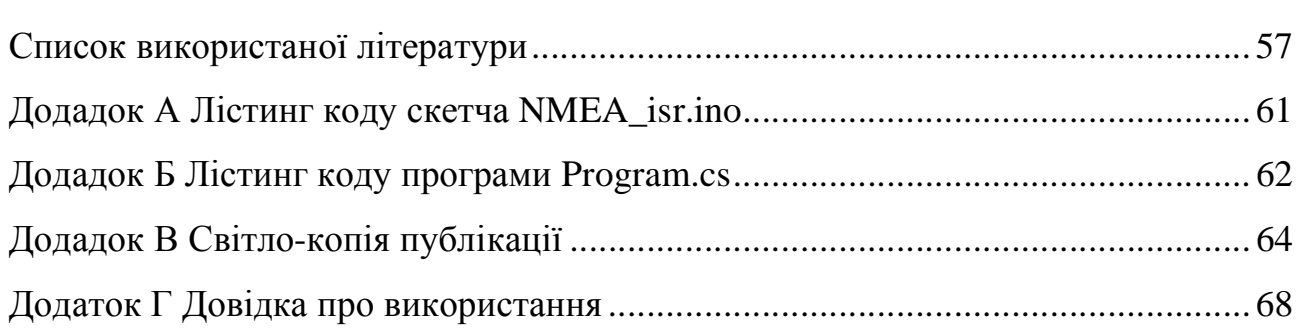

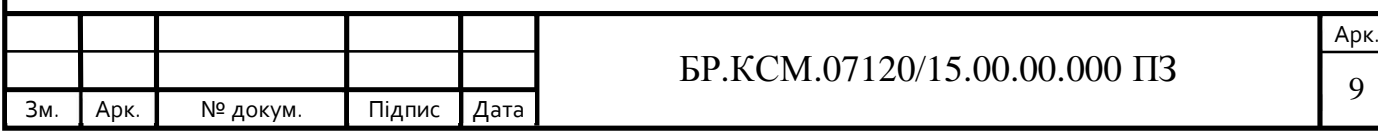

#### ВСТУП

Першою системою супутникової навігації була Transit, система, розгорнута американськими військовими в 1960-х роках. Робота транзиту базувалася на ефекті Доплера: супутники подорожували на відомих шляхах і транслювали свої сигнали на відомій радіочастоті. Прийнята частота буде дещо відрізнятися від частоти мовлення через рух супутника відносно приймача. Здійснюючи моніторинг цього зсуву частоти протягом короткого інтервалу часу, приймач може визначити своє розташування на одній стороні або іншій стороні супутника, і кілька таких вимірювань у поєднанні з точним знанням орбіти супутника можуть зафіксувати певну позицію. Помилки орбітального положення супутника індукуються, зокрема, варіаціями гравітаційного поля і радіолокаційної рефракції. Вони були вирішені командою на чолі з Гарольдом Л. Журі з Pan Am Aerospace Division у Флориді з 1970-1973 років. Використовуючи асиміляцію даних у реальному часі та рекурсивну оцінку, систематичні та залишкові помилки звужувалися до керованого рівня, щоб дозволити точну навігацію.

Сучасні системи більш прямі. Супутник передає сигнал, який містить орбітальні дані (з яких можна розрахувати положення супутника) і точний час передачі сигналу. Орбітальна ефемерида передається в повідомленні даних, яке накладається на код, який служить посиланням на синхронізацію. Супутник використовує атомний годинник для підтримки синхронізації всіх супутників у сузір'ї. Приймач порівнює час трансляції, кодованого при передачі трьох (на рівні моря) або чотирьох різних супутників, тим самим вимірюючи час польоту до кожного супутника. Кілька таких вимірювань можуть бути зроблені одночасно для різних супутників, що дозволяє генерувати постійне виправлення в реальному часі за допомогою адаптованої версії трилатерації: див. Розрахунок позиціонування GNSS для деталей [1,2].

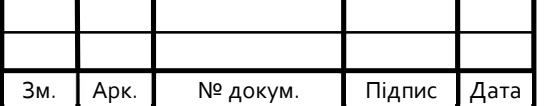

## $\text{LP.KCM}.07120/15.00.00.000 \text{ II}3$  10

## 1 СТАН ПРОБЛЕМНОЇ ОБЛАСТІ

1.1 Аналіз існуючих рішень

Автомобільна навігація – технологія визначити ваше місце перебування транспортного засобу, а також визначення оптимального маршруту проїзду транспортного засобу по дорогах і подальшого ведення по маршруту за допомогою візуальних і голосових підказок про маневрах.

Супутникові навігаційні технології, за визнанням багатьох фахівців, є одним з основних двигунів сучасного науково-технічного прогресу в багатьох галузях, в тому числі і в галузі автомобільного транспорту. Основою супутникових навігаційних технологій є глобальні супутникові навігаційні системи (ГНСС), які працюють за сигналами супутникових навігаційних угруповань [3].

Першими глобальними навігаційними супутниковими системи були NAVSTAR / GPS (США) і ГЛОНАСС (СРСР). Усвідомлення стратегічної важливості даних технологій привело до створення систем даного типу іншими провідними країнами світу. В даний час готується до запуску система GALILEO, розроблена країнами Європейського Союзу. Китайська Народна Республіка розробила і впровадила регіональну навігаційну супутникову систему Beidou.

Регіональні навігаційні системи мають Японія (Quasi-Zenith Satellite System (QZSS)) і Індія (Indian Radio Navigation Satellite System (IRNSS)) [4].

Необхідність розвитку глобальних навігаційних систем визначалася зростаючими вимогами споживачів до точності, надійності, підвищенню швидкості виконання завдання визначення місцезнаходження транспортних засобів.

Сучасна автомобільна навігація може базуватися на цілому комплексі бездротових технологій, інтегрованих в інтересах вирішення поставленого

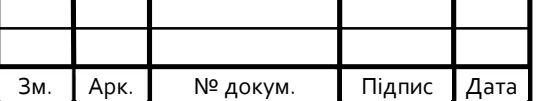

завдання. Найбільшого поширення в транспортній галузі придбали технології глобальної (супутникової) навігації.

На автомобільному транспорті використання основних властивостей супутникової навігації – безперервного визначення місця розташування і швидкості об'єкта – дозволило абсолютно по-новому побудувати систему диспетчерського управління процесами перевезень вантажів і пасажирів на автомобільному транспорті, вперше організувати об'єктивний інструментальний контроль спеціального транспорту, дорожніх машин, які виконують роботи по утриманню автомобільних доріг. Розгляду ГНСС присвячено даний навчальний посібник.

Основна властивість супутникової навігації – визначення місця розташування – лягло в основу західного терміна для диспетчерських систем управління транспортом з використанням супутникових навігаційних технологій – AVL (Automatic Vehicle Location). Для роботи під контролем цих систем кожен автомобіль оснащується спеціальним бортовим пристроєм, що включає навігаційний приймач, устаткування мобільного радіозв'язку, що забезпечує передачу навігаційної та іншої інформації на диспетчерський пункт.

Іншою важливою компонентою сучасної диспетчерської системи для автомобільного транспорту є географічна інформаційна система (ГІС), що забезпечує візуальне представлення розташування і руху транспортних засобів за допомогою електронної топографічної карти місцевості.

Інформація, що включає елементи транспортної інфраструктури, а також інші об'єкти, важливі з точки зору управління перевезеннями. Моделюють можливості ГІС диспетчера дозволяють оптимізувати маршрути доставки вантажів з урахуванням різних факторів.

Відображення місцезнаходження транспортних засобів на електронній карті з використанням програмного забезпечення ГІС виводиться на екран монітора диспетчера. Дані про координати і швидкості руху автомобілів, отримані по радіоканалу, дозволяють відобразити їх поточний стан на цій карті.

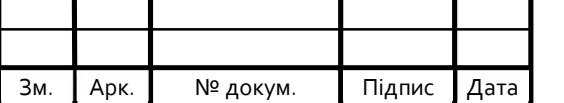

Крім координатної інформації по лінії радіозв'язку можуть передаватися сигнали різних датчиків, встановлених на автомобілі, а також інша інформація. Електронна картографія, що дозволяє обробляти і інтерпретувати оперативну просторову інформацію, що отримується в формі навігаційних даних, значно розширює можливості диспетчерської системи.

На електронну карту наносяться траси запланованих маршрутів руху, виділяються спеціальні контрольні зони, при попаданні автомобілів в які подається сигнал диспетчеру. Диспетчер також відстежує в реальному часі переміщення всіх автомобілів. При відхиленнях автомобілів від заданого маршруту у диспетчера автоматично спрацьовує сигналізація.

З диспетчерського пульта контролюється стан датчиків, встановлених на кожній рухомий одиниці: паливних, температурних, датчиків несанкціонованого розкриття контейнерів, перевертання автомобіля, включення аварійної сигналізації і т.д.

Водій може відправляти повідомлення диспетчеру, вибираючи їх із заздалегідь складеного меню. Стандартні повідомлення водія можуть бути запрограмовані так, що при натисканні відповідної кнопки пульта управління бортовим блоком з автомобіля до диспетчеру надходить, наприклад, повідомлення: «пробка на дорозі», «потрапив в аварію», «затриманий поліцією», «напад», «захоплення». Ці повідомлення при необхідності легко кодуються і можуть використовуватися у випадках, коли потрібно дотримуватися режиму радіомовчання.

У кабіні автомобіля може бути встановлений спеціальний бортовий комп'ютер, що працює в режимі терміналу. Крім текстових повідомлень між водієм і диспетчером передаються спеціальні форми (накладні, маршрутні листи та ін.).

В даний час в Росії вимоги до архітектури і функцій диспетчерських систем на пасажирському транспорті регламентуються національним стандартом. Регламентуються також вимоги до складу та характеристик бортового

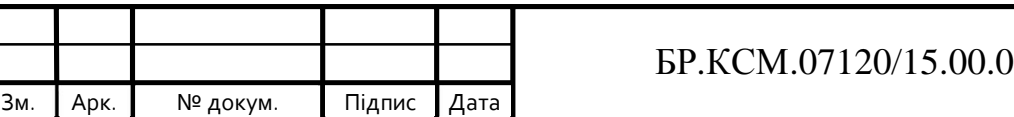

навігаціонносвязного обладнання, що встановлюється на автомобільні транспортні засоби, і технічні вимоги до навігаційного приймача для автомобільного транспорту [4].

Деякі приклади використання систем AVL на Заході наведені нижче. Компанія SonyMobileComm розробила GPS/AVL систему NVX-F160 з програмним забезпеченням EtakGuide. Автомобілі обладнані восьмиканального GPS-приймачами, які опитуються з частотою 1 Гц. Карти 48 штатів території США, схеми 32 головних американських доріг, плани 1000 парків і 5000 місць відпочинку записані на компакт-диску. Фірми TeleAtlas і Philips Car Systems підписали угоду про спільне виробництво подібних компакт-дисків з цифровими картами різних територій.

Система Priority One (розробка американської фірми Greenfield Associates), крім стандартних AVL-функцій, забезпечує водієві пріоритетний проїзд через найскладніші ділянки доріг в межах міста. Для визначення оптимального шляху руху використовується інформація про координати і швидкості автомобіля, а також можливих альтернативних маршрутах і завантаженості перехресть. Встановлений на автомобілі 12-канальний GPS-приймач фірми Canadian Marconi забезпечує точність визначення координат не гірше 5 м.

Розвинені системи AVL для управління пасажирським транспортом широко використовуються в США, Англії, Франції, Італії, Німеччини, інших країнах Європи, а також в Китаї, Південній Кореї, Японії для управління міським пасажирським транспортом [5-7].

1.2 Технологія побудови мікроконтролерної системи визначення місця знаходження на основі технології GPS

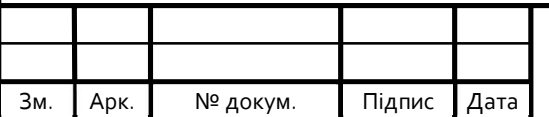

## $\text{LP.KCM}.07120/15.00.00.000 \text{ II}3$  14

Арк*.*

Мікроконтролер (MCU для мікроконтролера або UC для μ-контролера) – це невеликий комп'ютер на одній інтегральній схемі. У сучасній термінології вона схожа, але менш складна, ніж система на чіпі (SoC); SoC може включати мікроконтролер як один з його компонентів. Мікроконтролер містить один або більше процесорів (процесорних ядер) разом з пам'яттю та програмованими вхідними / вихідними периферійними пристроями. Програма пам'яті у вигляді сегнетоелектричної оперативної пам'яті, NOR flash або OTP ROM також часто включається на чіп, а також невелика кількість оперативної пам'яті. Мікроконтролери призначені для вбудованих додатків, на відміну від мікропроцесорів, що використовуються в персональних комп'ютерах або інших програм загального призначення, що складаються з різних дискретних мікросхем.

Мікроконтролери використовуються в автоматично керованих продуктах і пристроях, таких як системи керування двигунами автомобілів, імплантовані медичні пристрої, пульти дистанційного керування, офісні машини, прилади, електроінструменти, іграшки та інші вбудовані системи. Зменшивши розмір і вартість порівняно з конструкцією, що використовує окремий мікропроцесор, пам'ять і пристрої введення / виводу, мікроконтролери роблять його економічним для цифрового керування ще більшою кількістю пристроїв і процесів. Змішані мікроконтролери сигналу є загальними, інтегруючими аналоговими компонентами, необхідними для управління нецифровими електронними системами. У контексті інтернету речей, мікроконтролери є економічним і популярним засобом збору даних, зондування і активізації фізичного світу як крайових пристроїв.

Деякі мікроконтролери можуть використовувати чотири-бітові слова і працювати на частотах до 4 кГц, для низького енергоспоживання (одноцифрові міліватт або мікроватт). Як правило, вони мають можливість зберігати функціональність під час очікування події, наприклад, натискання кнопки або іншого переривання; Споживання енергії під час сну (годинник процесора і

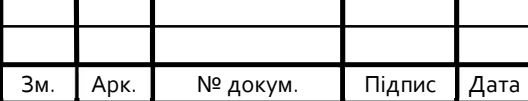

більшість периферійних пристроїв вимкнені) може бути просто нановати, що робить багато з них добре підходящими для довготривалих батарей. Інші мікроконтролери можуть обслуговувати критично важливу роль, де їм може знадобитися діяти як цифровий сигнальний процесор (DSP), з більш високою тактовою частотою і споживаною потужністю.

Мікроконтролери спочатку були запрограмовані тільки на мові асемблера, але різні мови програмування високого рівня, такі як C, Python і JavaScript, тепер також широко використовуються для цільових мікроконтролерів і вбудованих систем. Компілятори для мов загального призначення, як правило, мають деякі обмеження, а також покращення для кращої підтримки унікальних характеристик мікроконтролерів. Деякі мікроконтролери мають середовище для розробки певних типів програм. Постачальники мікроконтролерів часто роблять інструменти вільно доступними, щоб полегшити їхнє обладнання.

Мікроконтролери з спеціальним обладнанням можуть вимагати власних нестандартних діалектів C, таких як SDCC для 8051, які запобігають використанню стандартних інструментів (наприклад, бібліотек кодів або інструментів статичного аналізу) навіть для коду, не пов'язаного з апаратними функціями. Інтерпретатори також можуть містити нестандартні функції, такі як MicroPython, хоча вилка CircuitPython намагалася перенести апаратні залежності до бібліотек і дотримуватися більш стандартного стандарту CPython.

Прошивка інтерпретатора також доступна для деяких мікроконтролерів. Наприклад, BASIC на ранніх мікроконтролерах Intel 8052; BASIC і FORTH на Zilog Z8, а також деякі сучасні пристрої. Зазвичай ці перекладачі підтримують інтерактивне програмування.

Для деяких мікроконтролерів доступні симулятори. Вони дозволяють розробнику проаналізувати, якою повинна бути поведінка мікроконтролера та їх програма, якщо вони використовують фактичну частину. Симулятор покаже стан внутрішнього процесора, а також стан виходів, а також дозволяє генерувати вхідні сигнали. Хоча, з одного боку, більшість тренажерів буде обмежене тим,

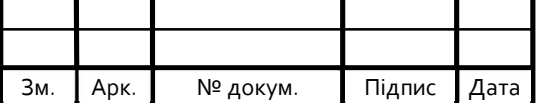

що не зможе імітувати багато іншого обладнання в системі, вони можуть виконувати умови, які в іншому випадку можуть бути важко відтворювати за власним бажанням у фізичній реалізації, і можуть бути найшвидшим способом відлагодження та аналізу проблеми.

Останні мікроконтролери часто інтегровані з мікросхемою налагодження, яка при доступі до емулятора в схемі (ICE) через JTAG, дозволяє налагоджувати прошивку з відладчиком. ICE в реальному часі може дозволяти перегляд і / або маніпулювання внутрішніми станами під час роботи. Трасування ICE може записувати виконувану програму і стан MCU до / після точки тригера [8].

1.3 Вибір компонентів системи

Для реалізації мікроконтролерної системи визначення місця знаходження на основі технології GPS було вибрано мікроконтролеру систему Arduino (рисунок 1.1) та GNSS-модулів NEO-M8M.

Arduino – це компанія з відкритого програмного забезпечення та програмного забезпечення, проекту та спільноти користувачів, яка розробляє та виробляє одноплатні мікроконтролери та комплекти мікроконтролерів для побудови цифрових пристроїв та інтерактивних об'єктів, які можуть відчувати і керувати як фізично, так і цифрово. Її продукти ліцензуються за загальною громадською ліцензією GNU Lesser (LGPL) або ліцензією GNU General Public License (GPL), що дозволяє виробляти плати Arduino і розповсюдження програмного забезпечення будь-ким. Дошки Arduino є комерційно доступними в попередньо встановленій формі або як самостійно (DIY) комплекти [9].

Конструкції плати Arduino використовують різноманітні мікропроцесори та контролери. Дошки обладнані наборами цифрових і аналогових входів / виходів, які можуть бути з'єднані з різними платами розширення або

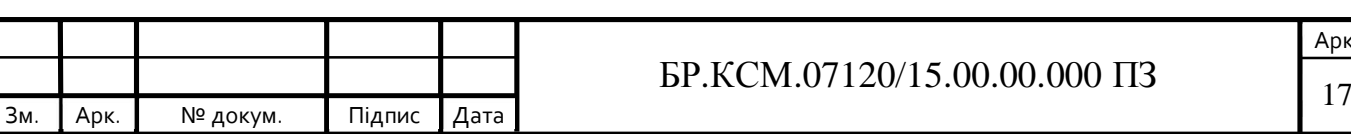

щитами та іншими схемами. На деяких моделях плати мають інтерфейси послідовного зв'язку, включаючи Universal Serial Bus (USB), які також використовуються для завантаження програм з персональних комп'ютерів. Мікроконтролери зазвичай програмуються за допомогою діалекту ознак з мов програмування C і C ++. Окрім використання традиційних інструментів компіляторів, проект Arduino забезпечує інтегровану середу розробки (IDE) на основі проекту мови обробки.

Проект Arduino почався в 2005 році як програма для студентів Інституту взаємодії дизайну Ivrea в Івреа, Італія, з метою забезпечити недорогий і простий спосіб для новачків і професіоналів створювати пристрої, які взаємодіють зі своїм оточенням за допомогою датчиків і приводів. Загальними прикладами таких пристроїв, призначених для любителів-початківців, є прості роботи, термостати і датчики руху.

Назва Arduino походить з бару в Івреа, Італія, де зустрічалися деякі з засновників проекту. Бар був названий на честь Ардуїна Івреа, який був маркграфом березня Івреї і короля Італії з 1002 по 1014 рік.

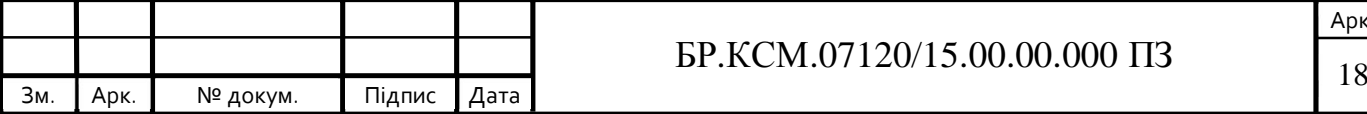

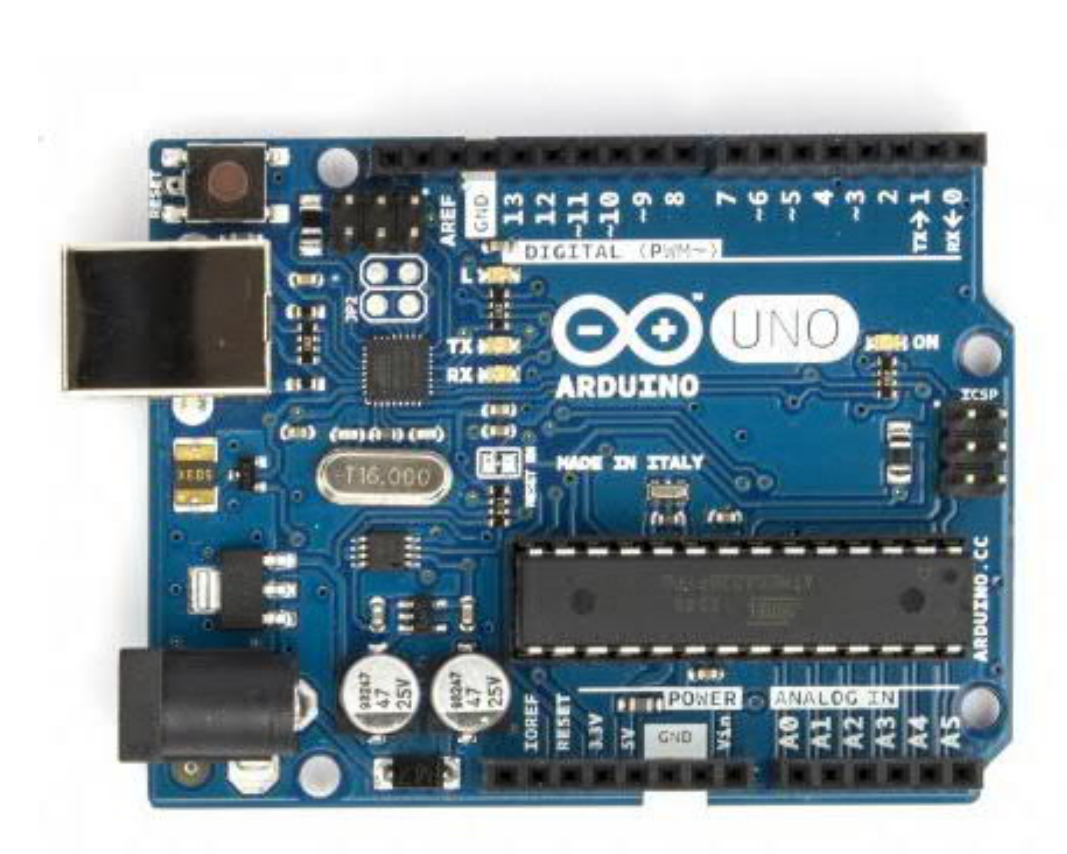

Рисунок 1.1 – Плата Arduino

Arduino є апаратним забезпеченням з відкритим кодом. Довідкові апаратні засоби розподіляються за ліцензією Creative Commons Attribution Share-Alike 2.5 і доступні на веб-сайті Arduino. Також доступні макети та виробничі файли для деяких версій апаратного забезпечення.

Незважаючи на те, що апаратне та програмне забезпечення вільно доступне під ліцензіями на копілефт, розробники запросили ім'я Arduino бути ексклюзивним для офіційного продукту і не використовувати його для дозволених робіт. Офіційний документ щодо використання назви Arduino підкреслює, що проект відкритий для включення роботи інших до офіційного продукту. Кілька Arduino-сумісних продуктів, комерційно випущених, уникнули назви проекту, використовуючи різні назви, що закінчуються на -duino.

Більшість плат Arduino складаються з 8-бітового мікроконтролера Atmel Atmel (ATmega8, ATmega168, ATmega328, ATmega1280, ATmega2560) з різною кількістю флеш-пам'яті, контактів та функцій. [25] 32-розрядний Arduino Due,

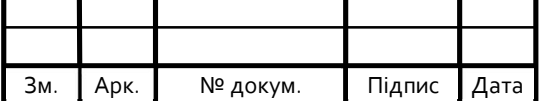

заснований на Atmel SAM3X8E, був представлений у 2012 році. Дошки використовують однорядні або дворядні штифти або жіночі заголовки, що полегшують підключення для програмування та вбудовування в інші схеми. Вони можуть з'єднуватися з додатковими модулями, які називаються щитами. Кілька та, можливо, укладені щити можуть бути індивідуально адресовані через послідовну шину I²C. Більшість плат включають лінійний регулятор потужністю 5 В і 16 МГц кварцовий генератор або керамічний резонатор. Деякі конструкції, такі як LilyPad, працюють на частоті 8 МГц і відмовляються від бортового регулятора напруги через певні обмеження форм-фактора.

Мікроконтролери Arduino попередньо запрограмовані завантажувачем, що спрощує завантаження програм на флеш-пам'ять. Завантажувач Arduino UNO за замовчуванням є завантажувачем optiboot. Дошки завантажуються програмним кодом через послідовне підключення до іншого комп'ютера. Деякі послідовні плати Arduino містять ланцюг перемикання рівнів для перетворення між рівнями логіки RS-232 і сигнали рівня транзистор-транзисторну логіку (TTL). Поточні плати Arduino запрограмовані за допомогою універсальної послідовної шини (USB), реалізованої за допомогою мікросхем USB-послідовних адаптерів, таких як FTDI FT232. Деякі плати, такі як пізніші плати Uno, замінюють мікросхему FTDI окремим чіпом AVR, що містить прошивку USB-to-serial, яка перепрограмується за допомогою власного заголовка ICSP. Інші варіанти, такі як Arduino Mini і неофіційний Boarduino, використовують знімну плату адаптера USB-до-послідовності або кабель, Bluetooth або інші методи. При використанні з традиційними інструментами мікроконтролера замість IDE Arduino використовується стандартне програмування AVR у системному програмуванні (ISP).

Плата Arduino розкриває більшість контактів вводу-виводу мікроконтролера для використання іншими схемами. Diecimila, Duemilanove, і поточний Uno забезпечують 14 цифрових входів / виходів, шість з яких можуть виробляти широтно-імпульсно-модульовані сигнали, і шість аналогових входів,

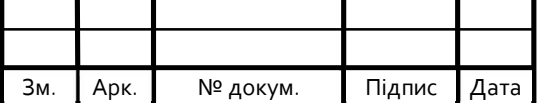

## $\text{EP.KCM}.07120/15.00.00.000 \text{ II3}$  20

які також можуть використовуватися як шість цифрових I / O шпильки. Ці штирі розташовані на верхній частині плати, через жіночі 0,1-дюймові (2,54 мм) заголовки. Також є комерційно доступні кілька захисних щитів. Плати Arduino Nano і плати Bare Bones, сумісні з Arduino і Boarduino, можуть надавати чоловічі заголовні штирі на нижній стороні плати, які можуть підключатися до безпалевих дощок.

Існує багато Arduino-сумісних і Arduino похідних плат. Деякі з них функціонально еквівалентні Arduino і можуть використовуватися як взаємозамінні. Багато хто вдосконалює базовий Arduino, додаючи драйвери, що часто використовуються у навчанні на рівні школи, щоб спростити виготовлення баггі та невеликих роботів. Інші є електрично еквівалентними, але змінюють форм-фактор, іноді зберігаючи сумісність з щитами, іноді ні. Деякі варіанти використовують різні процесори різної сумісності [10,11].

Серія автономних GNSS-модулів NEO-M8 побудована на винятковій роботі двигуна u-blox M8 GNSS (GPS, ГЛОНАСС, BeiDou, QZSS, SBAS та Galileo-ready1) в промислово перевіреному форм-факторі NEO.Серія NEO-M8 забезпечує високу чутливість і мінімальний час при збереженні низького енергоспоживання системи.

NEO-M8M оптимізовано для використання в простих системах, а NEO-M8N/M8Q забезпечує найкращу продуктивність і легшу інтеграцію радіочастот. Форм-фактор NEO забезпечує легку міграцію від попередніх поколінь NEO. Складна радіочастотна архітектура та придушення перешкод забезпечують максимальну продуктивність навіть у GNSS-агресивних середовищах.

Серія NEO-M8 (рисунок 1.2) поєднує в собі високий рівень надійності та можливості інтеграції з гнучкими можливостями підключення. Майбутнє NEO-M8N включає в себе внутрішню пам'ять, що дозволяє прості оновлення прошивки для підтримки додаткових систем GNSS. Це робить NEO-M8 ідеальним для промислового та автомобільного застосування.

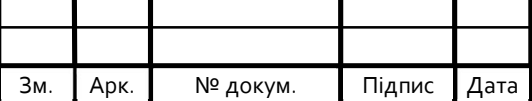

Інтерфейс DDC (сумісний з IC) забезпечує підключення та взаємодію з більшістю стільникових модулів u-blox. Для оптимізації радіочастот NEO-M8N / M8Q має додатковий інтерфейс LNA для полегшення інтеграції антен і фронтальний фільтр SAW для підвищення імунітету перешкод.

Модулі u-blox M8 використовують чіпи GNSS, кваліфіковані відповідно до AEC-Q100, виготовлені на сертифікованих сайтах ISO / TS 16949 і повністю перевірені на системному рівні. Кваліфікаційні випробування виконуються відповідно до стандарту ISO16750: «Дорожні транспортні засоби – Екологічні умови та випробування електричного та електронного обладнання» [12,13].

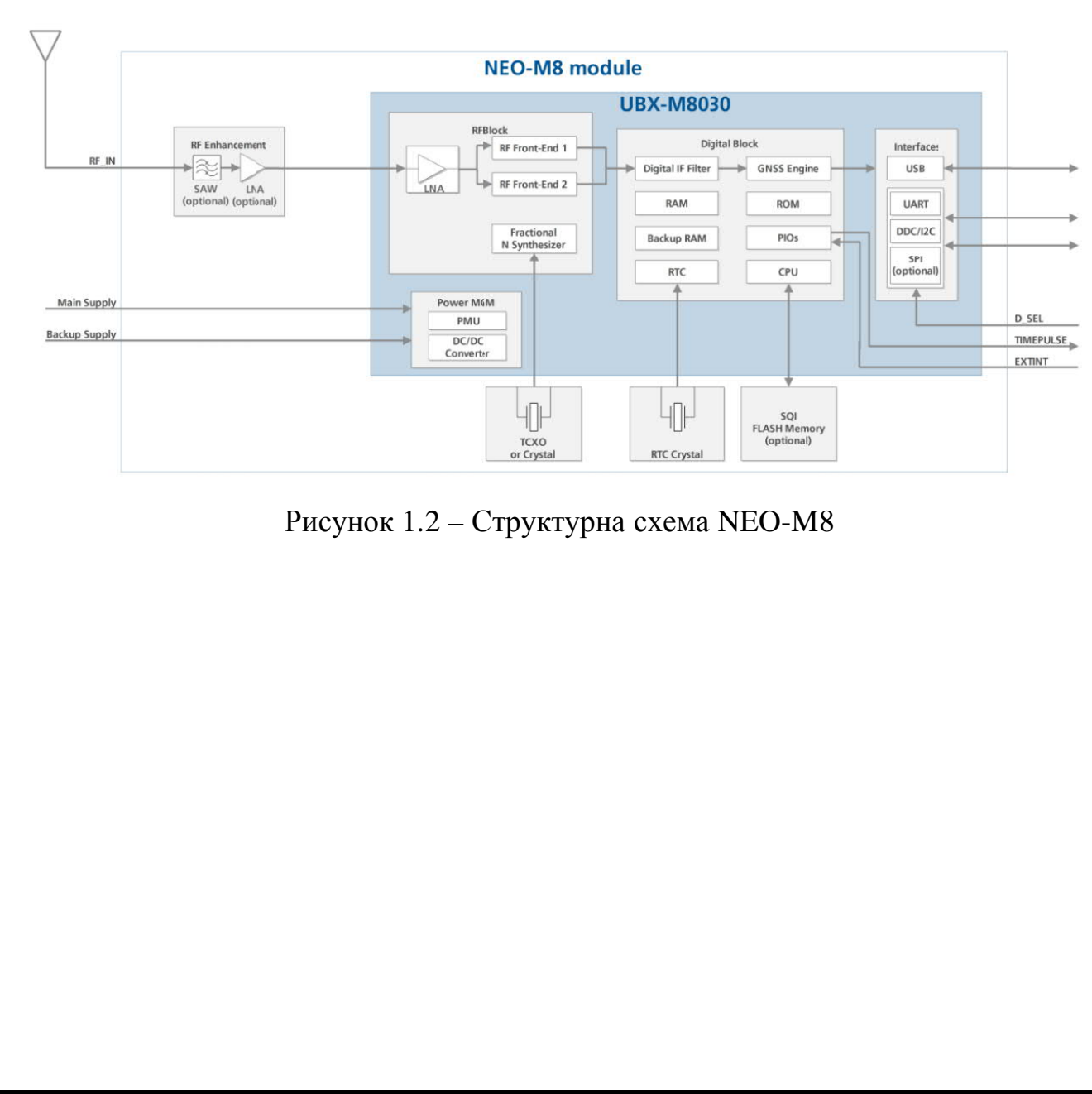

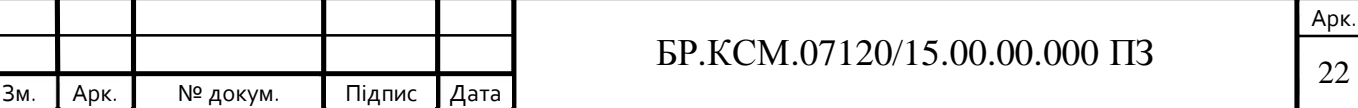

### 1.4 Постановка завдання

До складу програмно-апаратного комплексу входять трекер, сервер зі спеціальним програмним забезпеченням та пристрої кінцевих користувачів – персональні комп'ютери, підключені до мережі Інтернет та / або мобільні телефони, здатні виконувати файли програми певного типу і мають вихід в мережу Інтернет. Також в комплекс входять навігаційні супутники системи GPS, мережа стільникового зв'язку GSM і всесвітня інформаційна мережа Internet. Унаслідок загальнодоступності і глобальності цих складових комплекс може бути застосований всюди, де є: можливість для трекерів приймати сигнали навігаційних супутників GPS, покриття стільниковим зв'язком системи GSM та вихід в інформаційну мережу Internet.

Користувач може здійснювати контроль осіб (тварин, об'єктів), оснащених персональними трекера, практично по всій території земної кулі. Крім того, користувач сам може перебувати при цьому на значній відстані від свого звичайного місця розташування – аби і в тому, і в іншому випадках виконувалися вищезгадані три умови.

Пристрій записує отриману інформацію з регулярними інтервалами, а потім може ці дані записувати або передавати їх за допомогою радіозв'язку, GPRS- або GSM-з'єднання, супутникового модему на сервер підтримки або інший комп'ютер (наприклад, у вигляді SMS або по мережі Інтернет). У разі використання сервера підтримки, він обробляє отримані дані і реєструє їх у своїй базі даних; потім користувач трекера може зайти на сервер системи в мережі Інтернет під своїм ім'ям і паролем, і система відображає місцезнаходження і географію переміщення на карті. Пересування трекера можна аналізувати або в режимі реального часу, або пізніше. Функція GPS-трекінгу існує у деяких моделей телефонів [14-16].

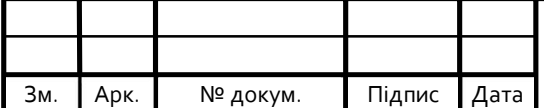

## $\overline{LP.KCM.07120/15.00.00.000}$   $\overline{1}3$   $\overline{2}3$

### 2 РОЗРОБКА СИСТЕМИ ВИЗНАЧЕННЯ МІСЦЯ ЗНАХОДЖЕННЯ

### 2.1 Узагальнена система управління системою

Система супутникової навігації – це система, яка використовує супутники для забезпечення автономного геопросторового позиціонування. Це дозволяє невеликим електронним приймачам визначати своє розташування (довготу, широту і висоту) до високої точності (в межах кількох метрів), використовуючи сигнали часу, що передаються по лінії зору радіо з супутників. Система може бути використана для забезпечення положення, навігації або для відстеження положення чогось, що оснащено приймачем (супутникове спостереження). Сигнали також дозволяють електронному приймачу обчислити поточний локальний час до високої точності, що дозволяє синхронізувати час. Системи Satnav працюють незалежно від будь-якого телефонного або інтернет-прийому, хоча ці технології можуть підвищити корисність генерованої інформації про позиціонування.

Систему супутникової навігації з глобальним покриттям можна назвати глобальною супутниковою системою навігації (GNSS). Станом на жовтень 2018 року, система глобального позиціонування (GPS) США та російський ГЛОНАСС є повністю діючими ГНСС, з китайською навігаційною супутниковою системою BeiDou (BDS) та Галілео Європейського Союзу, які планується повністю функціонувати до 2020 року. Індія, Франція та Японія також розробляють регіональні системи навігації. На рисунку 2.1 зображено порівняння орбіт різних навігаційних систем

Глобальне покриття кожної системи, як правило, досягається супутниковою сукупністю 18-30 супутників навколоземної орбіти (МЕО), що поширюються між декількома орбітальними площинами. Фактичні системи змінюються, але використовують орбітальні нахили > 50° і орбітальні періоди

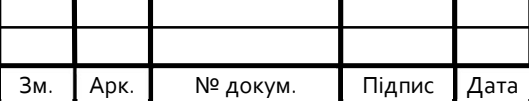

приблизно дванадцять годин (на висоті близько 20 000 кілометрів або 12 000 миль) [19-22].

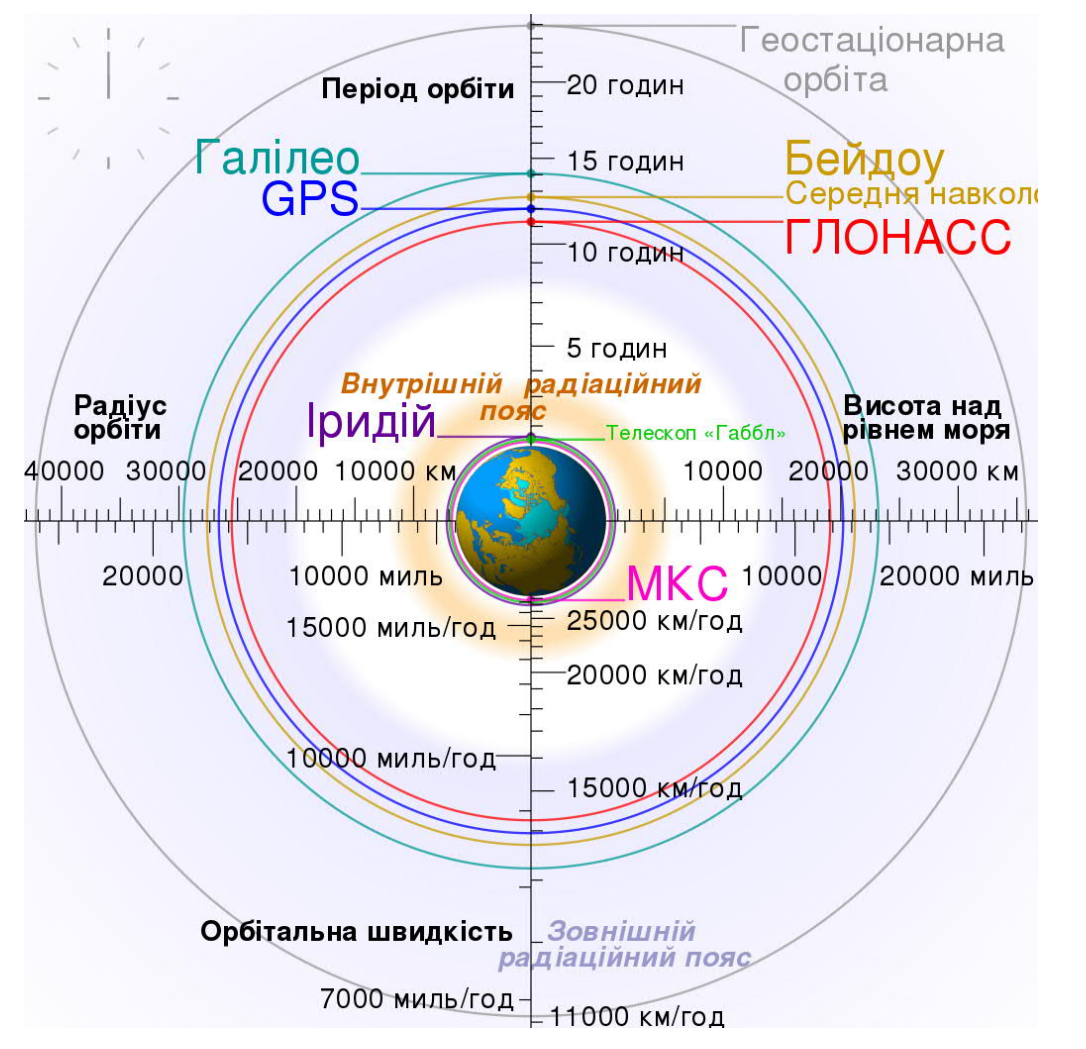

Рисунок 2.1 – Порівняння орбіт різних навігаційних систем

Зараз працюють або готуються до розгортання такі системи супутникової навігації: GPS, ГЛОНАСС, Galileo, Бейдоу, IRNSS, QZSS.

GPS – (Також відома під попередньою назвою «NAVSTAR»). Належить міністерству оборони США. Цей факт, на думку більшості держав, є її головним недоліком. Пристрої, що підтримують навігацію через GPS, є найпоширенішими в світі.

ГЛОНАСС – Належить міністерству оборони РФ. Система, за заявами розробників наземного обладнання, буде мати декілька технічних переваг порівняно з GPS. Після 1996 року супутникове угрупування зменшувалося, і до

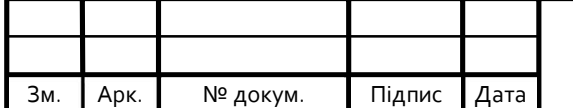

2002 року система практично повністю занепала. Була повністю поновлена лише в кінці 2011 року. Відзначається малою розповсюдженістю клієнтського обладнання. До 2025 року передбачена глибока її модернізація.

Galileo – Європейська система, що перебуває на етапі створення супутникового угрупування, яке планується повністю розгорнути до 2020 року. 15 грудня 2016 року сист-ма Galileo розпочала свою роботу.

Бейдоу – Розгорнута Китаєм підсистема GNSS, призначена для використання тільки у цій країні. Особливість – невелика кількість супутників, що перебувають на геостаціонарній орбіті. На 28 грудня 2012 року виведено на орбіту Землі 16 навігаційних супутників, 11 з яких використовується за призначенням. Згідно з планами, до 2012 року вона мала покривати Азіатсько-Тихоокеанський регіон, а до 2020 року, коли кількість супутників буде збільшено до 35, система «Бейдоу» зможе працювати як глобальна. Реалізація цієї програми почалася 2000 року. Перший супутник вийшов на орбіту в 2007-му.

IRNSS – Індійська навігаційна супутникова система (в стані розробки). Пропонується для використання лише в цій країні. Перший супутник був запущений в 2008 році.

QZSS – Первісно японська QZSS була задумана у 2002 р. як комерційна система з набором послуг для мобільного зв'язку, мовлення й широкого використання для навігації в Японії та сусідніх районах Південно-Східної Азії. Перший запуск супутника для QZSS був запланований на 2008 р. В березні 2006 японський уряд оголосив, що перший супутник не буде призначений для комерційного використання й буде запущений цілком за бюджетні кошти для відпрацювання прийнятих рішень в інтересах забезпечення навігаційних завдань. Тільки після успішного закінчення іспитів першого супутника почнеться черговий етап і наступні супутники будуть повністю забезпечувати запланований раніше обсяг послуг.

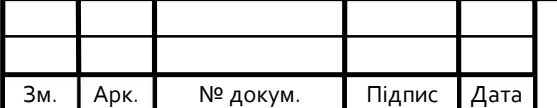

## $\overline{LP.KCM.07120/15.00.00.000}$   $\overline{1}$   $\overline{26}$

2.2 Фуннкціональна схема управління мікроконтролерною системою визначення місця знаходження на основі технології GPS

Існує два основних види приймачів: мультиплексні і паралельні.

Мультиплексний приймач має тільки один канал. В один момент часу він приймає сигнали тільки одного супутника, перемикаючись між декількома доступними. Такі приймачі краще працюють на відкритому просторі, так як сигнал легко може бути втрачений через будівель або інших перешкод. В даний час мультиплексні приймачі вже практично не використовуються.

Паралельний приймач має кілька каналів (зазвичай 12), за допомогою яких може одночасно приймати сигнали від декількох супутників. Він набагато краще «тримає» сигнали супутників і більш точно визначає координати. Такі приймачі досить стійко працюють як у великих містах з висотною забудовою, так і в умовах пересіченій місцевості, в горах, низинах.

Кожен приймач, що працює за сигналами ГНСС, після його включення приймає сигнали навігаційних супутників, обробляє їх, виробляючи необхідні вимірювання, розшифровує навігаційне повідомлення і перетворює отриману інформацію в значення координат, швидкості руху і часу. Як говорилося вище, для обчислення просторових координат і часу йому досить чотирьох супутників.

Коли приймач вимикається, він зберігає координати своєї останньої позиції в постійній електронної пам'яті. Ці координати попередньо визначають позицію приймача при подальшому включенні.

В постійній пам'яті зберігається також останній альманах, який визначає орбіти, параметри годин і стан усіх функціонуючих супутників. Ці дані використовуються при новому навігаційному вирішенні, щоб визначити, які супутники знаходяться над горизонтом, і які з них підходять для найбільш точного визначення положення. Кварцові годинники приймача продовжують

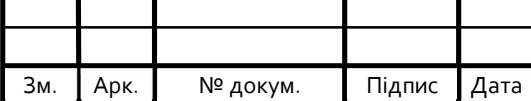

йти, навіть коли він вимкнений, що забезпечує йому необхідну оцінку часу, коли він знову активується для отримання нового рішення.

На вхід приймача надходять радіосигнали від супутників, що знаходяться в зоні радиовидимости споживача. Оскільки для вирішення навігаційного завдання необхідно виміряти псевдодальностей і псевдошвидкостей щодо мінімум чотирьох супутників, навігаційні приймачі доцільно будувати в багатоканальному виконанні (4-12 каналів в звичайних і 20-48 каналів в двочастотних суміщених приймачах).

Сучасні НП є аналого-цифровими системами, що поєднують аналогову і цифрову обробку сигналів. Перехід на цифрову обробку здійснюється на одній з проміжних частот. Як правило, типовий приймач сигналів систем ГЛОНАСС / ВРЗ складається з чотирьох функціональних частин:

- антеною системи і пов'язаної з нею електроніки;
- радіочастотної частини з контурами стеження;
- цифрового блоку кореляційної обробки;
- навігаційного процесора.

Під радіочастотної частиною розуміють сукупність:

- вхідних підсилювачів і фільтрів (Pre filter, Pre amplifier);
- систему 2- або 3-кратного гетеродінірованія (Down converter);
- аналого-цифровий перетворювач (АЦП) (A / D-converter).

При використанні багаторівневих АЦП виникає необхідність в автоматичному регулюванні посилення АРУ (Automatic Gain Control – AGC). У радіочастотної частини сигнали, прийняті антеною, попередньо посилюються і фільтруються у всій смузі (від 1570 до 1620 МГц для суміщених приймачів) несучих частот.

Сигнали, прийняті антеною, через вхідний фільтр надходять на малошумящий передпідсилювач. Смугові фільтри в блоці підсилювача пропускають корисні сигнали і пригнічують сторонні сигнали. Іноді передпідсилювач розміщується в корпусі антени, для його живлення

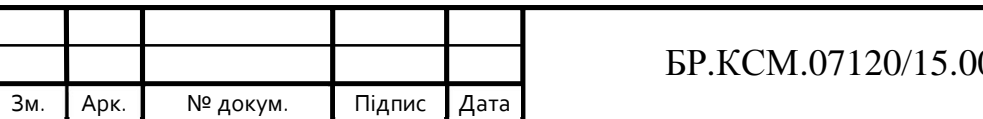

використовується кабель, що з'єднує антену з приймачем. Такі антени називаються активними.

Схема загальної структури приймача GPS, коли використовується кодове розділення каналів (сигнали різних супутників мають різні коди). Для приймачів цієї системи радіочастотна частина є спільною, а поділ по супутниках проводиться вже в цифровому блоці коррелятора.

Для приймачів системи ГЛОНАСС або суміщених приймачів схема радіочастотної частини може істотно відрізнятися.

Більш детально алгоритм обробки навігаційних сигналів в приймачі навігатора представлений на функціональній схемі (рисунок 2.2).

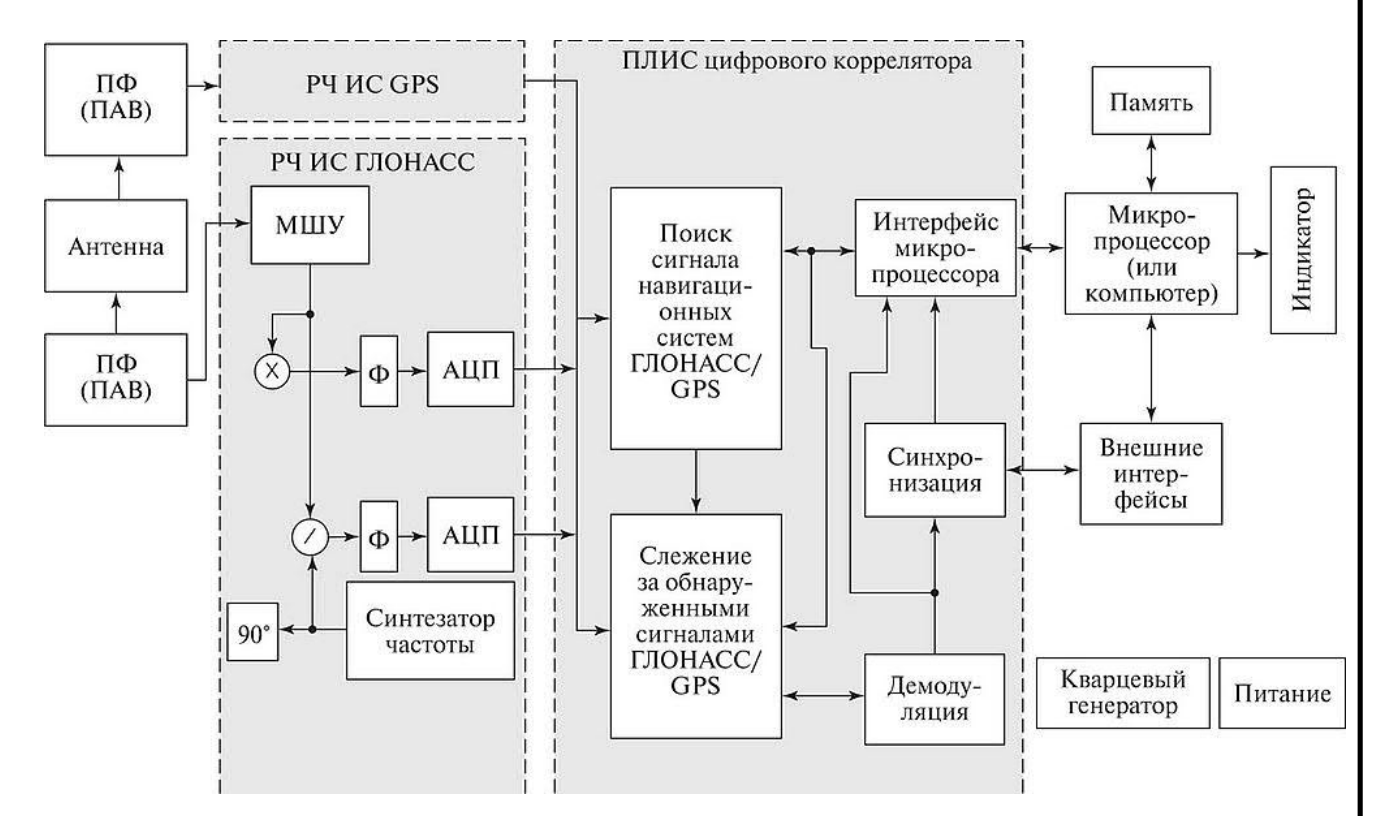

Рисунок 2.2 – Узагальнена структурна схема навігаційного приймача

Антена навігаційного приймача призначається для прийому радіохвиль з правобічної круговою поляризацією на частотах P1 і (або) P2 від обраних супутників, що знаходяться вище горизонту. Антена перетворює модульовані хвилі несучої частоти в електричний струм, що містить стандартний і точний

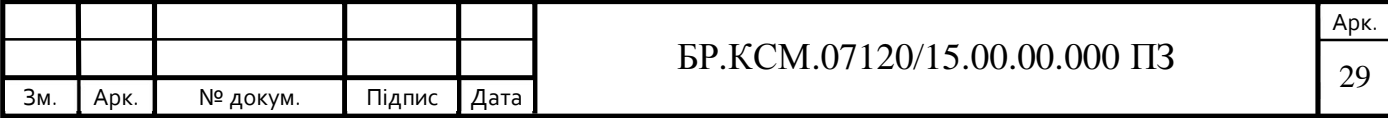

коди і потік даних навігаційного повідомлення. Дуже важливі розміри і форма антени, так як від цих характеристик залежить здатність антени вловлювати і передавати в приймач дуже слабкі сигнали.

Часто використовується патч-антена, що обумовлено її малою масою і габаритними розмірами, простотою виготовлення і дешевизною. Патч-антена складається з двох паралельних провідних верств, розділених діелектриком; нижній провідний шар є заземленою площиною, верхній – власне випромінювачем антени (рисунок 2.3). За формою випромінювач може бути прямокутником, еліпсом, п'ятикутником і т.д.

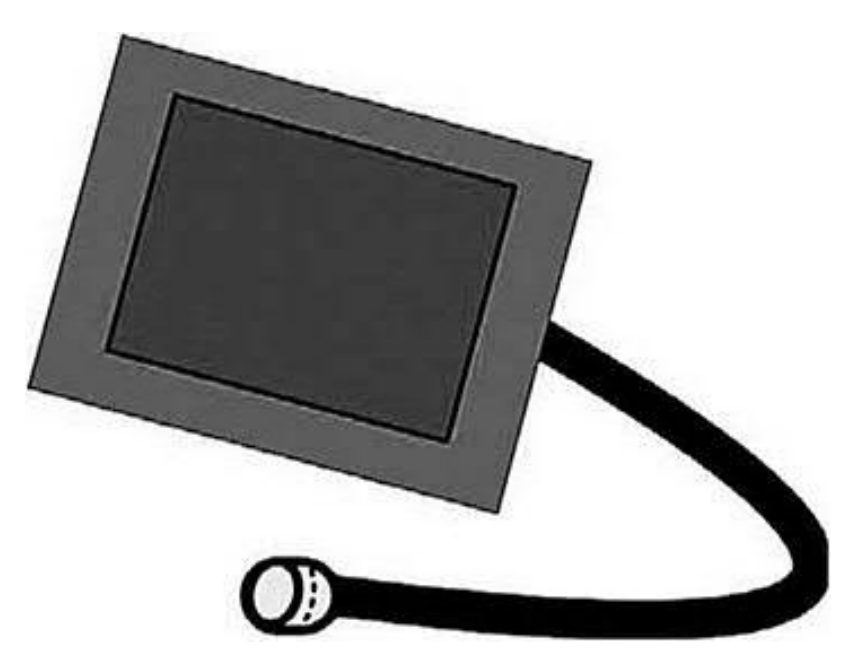

Рисунок 2.3 – Патч-антена

Часто площину заземлення таких антен (ground plane) виконується у вигляді плоскої або зігнутої металевої пластини, що грає роль отсекателя сигналів, відбитих від земної або водної поверхні, розташованої нижче горизонту антени. Розміри отсекателя часто значно перевищують розміри самої антени.

Патч-антена мають діаграму спрямованості, що забезпечує всенаправленний прийом сигналів з правобічної поляризацією, що є додатковим

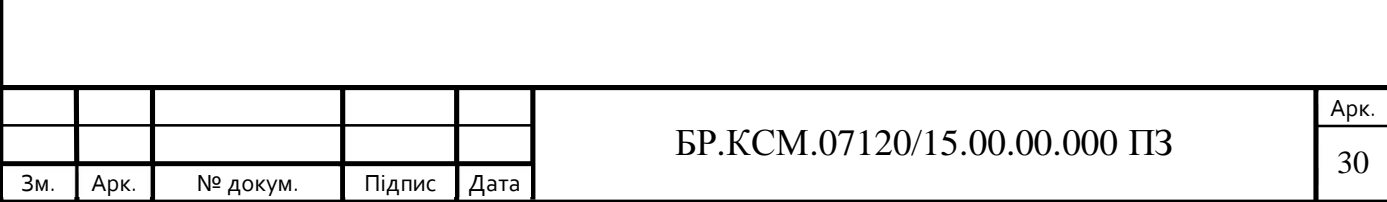

засобом для боротьби з багатоколійній сигналів, так як при відображенні сигналів змінюється їх поляризація.

Типові характеристики антени (для робочого діапазону частот 1570-1625 МГц):

– забезпечення роботи в тракті з хвильовим опором 50 Ом;

– коефіцієнт стоячої хвилі (КСВ) – не більше 2;

– коефіцієнт еліптичності антени в зеніті – не менше 3,5;

– мінімальне значення коефіцієнта підсилення відносно ізотропного випромінювача з круговою поляризацією – 5-8 дБ.

В антені може бути встановлено попередній підсилювач. Він потрібен для збільшення потужності сигналів, чим полегшується їх обробка наступними електронними пристроями. Попередній підсилювач забезпечує в робочому діапазоні частот коефіцієнт посилення До ~ 30-40 дБ (в 1000-10 000 разів по потужності).

Застосовуються й інші типи слабонаправленних антен. З виходу антени сигнал надходить на радіочастотну частина (рисунок 2.4). Основне завдання цієї частини полягає:

- в посиленні вхідного сигналу;
- його фільтрації;
- перетворення частоти (її зниженні за допомогою гетеродина);
- АЦП (аналого-цифрове перетворення перетвореної частоти).

Крім цього з радіочастотної частини приймача надходить тактова частота для цифрової частини приймача.

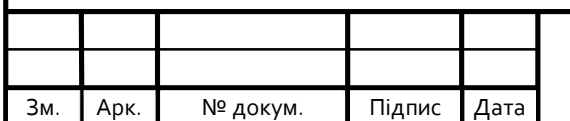

## $\overline{31}$  БР.КСМ.07120/15.00.00.000 ПЗ

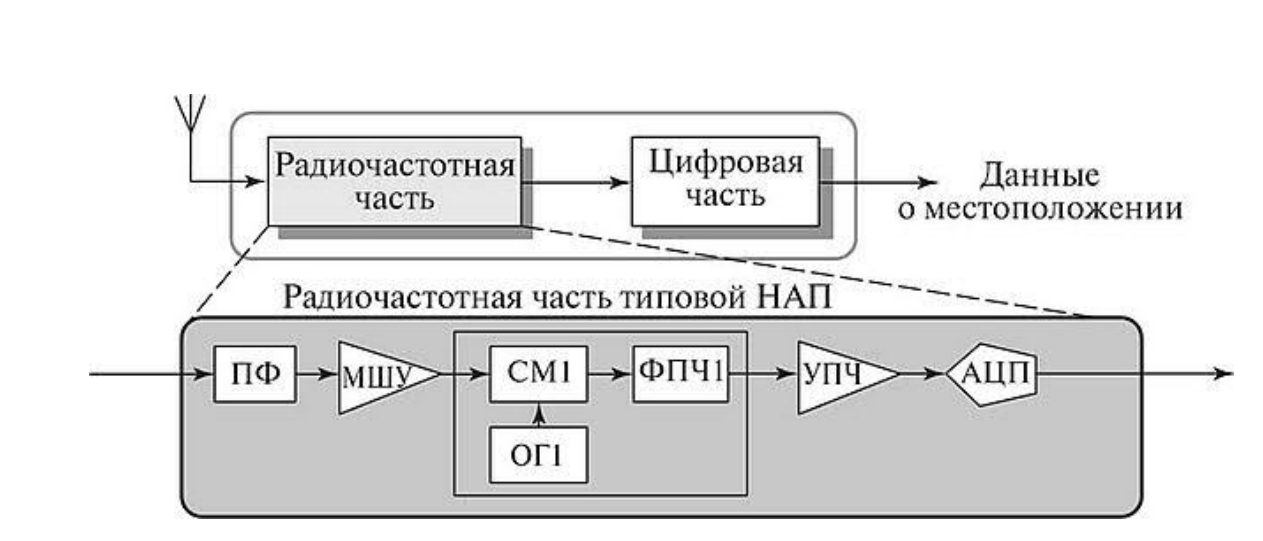

Рисунок 2.4 – Радіочастотна частина навігаційного приймача

ПФ – смуговий фільтр; МШУ – малошумний підсилювач; СМ1 – змішувач; ОГ – опорний генератор; ФПЧ – фільтр проміжної частоти; ППЧ – підсилювач проміжної частоти; АЦП – аналого-цифровий перетворювач.

Цифровий коррелятор. Цифровий коррелятор виконує одну з основних завдань. Для оцінки координат і вектора швидкості споживача необхідно виміряти радіонавігаційні параметри сигналу: затримку поширення доплеровское зміщення частоти. Ці параметри потрібно виміряти для сигналів, що приходять від кожного супутника. Завдання будь-якого коррелятора зводиться до того, щоб під управлінням процесора сформувати кореляційні інтеграли.

У коррелятора в цифровій формі формуються відліки синфазних і квадратурних компонент сигналу, які є основою для роботи алгоритмів пошуку сигналу по частоті і затримки, стеження за фазою сигналу і виділення навігаційного повідомлення.

У коррелятора спектр сигналу. Переноситься на «нульову» частоту. Це проводиться шляхом перемноження вхідного сигналу коррелятора з опорним гармонійним коливанням в синфазном і квадратурного каналах;

Далі результат перемноження проходить кореляційну обробку шляхом перемноження з опорним далекомірним кодом і накопиченням на періоді далекомірного коду. У підсумку отримуємо кореляційні інтеграли 1 і 0.

Теорія оптимальної фільтрації дозволяє вирішити цю задачу в загальному вигляді. Для спрощення приймальної апаратури завдання отримання оцінок

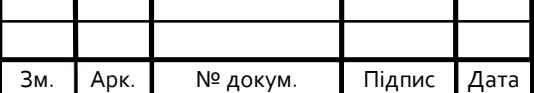

координат і вектора швидкості споживача розбивають на два етапи обробки – первинну і вторинну.

На етапі первинної обробки вирішується завдання вимірювання навігаційних параметрів.

На етапі вторинної обробки обчислюються координати і вектор швидкості споживача з використанням даних, отриманих на першому етапі.

Велика частина алгоритмів первинної обробки проводиться в блоці цифрової обробки сигналу навігаційного приймача – в коррелятора.

У радіонавігаційних системах розрізняють два режими:

– пошук сигналу;

– спостереження.

У режимі пошуку сигналу проводиться груба, але достатня для захоплення системою стеження оцінка параметрів сигналу – тимчасової затримки і частоти. У режимі спостереження після захоплення сигналу системами автоматичного підстроювання частоти (АПЧ), фази (ФАПЧ) і часу (АП В) здійснюється вимір інформаційних параметрів сигналу.

Пошук сигналу і оцінку його параметрів проводять по кожному навігаційному супутнику окремо. Пошук і оцінка параметрів сигналу здійснюється відповідно до принципу максимальної правдоподібності, який для сигналів з невідомою початковою фазою зводиться до кореляційної обробці сигналу, представленого у вигляді двох квадратурних складових: I (Т / Х) – синфазна складова обвідної; СКТД) – квадратурная складова обвідної.

При цьому кореляційної обробці можуть піддаватися як безперервні сигнали, так і дискретні [23-25].

2.3 Схема підключення (принципова схема)

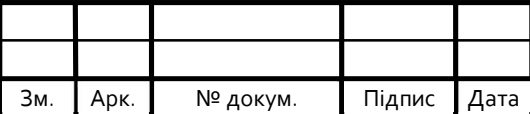

## $\overline{33}$  БР.КСМ.07120/15.00.00.000 ПЗ

Арк*.*

Для зв'язку між Arduino та GPS модулем використовується Serial порт Arduino на рисунку 2.5. Serial порт використовується для зв'язку між платою Arduino і комп'ютером або іншими пристроями. Всі плати Arduino мають принаймні один послідовний порт (також відомий як UART або USART), а деякі мають декілька.

На Uno, Nano, Mini і Mega, контакти 0 і 1 використовуються для зв'язку з комп'ютером. Підключення до цих контактів може заважати комунікації, в тому числі викликаючи невдале завантаження до дошки.

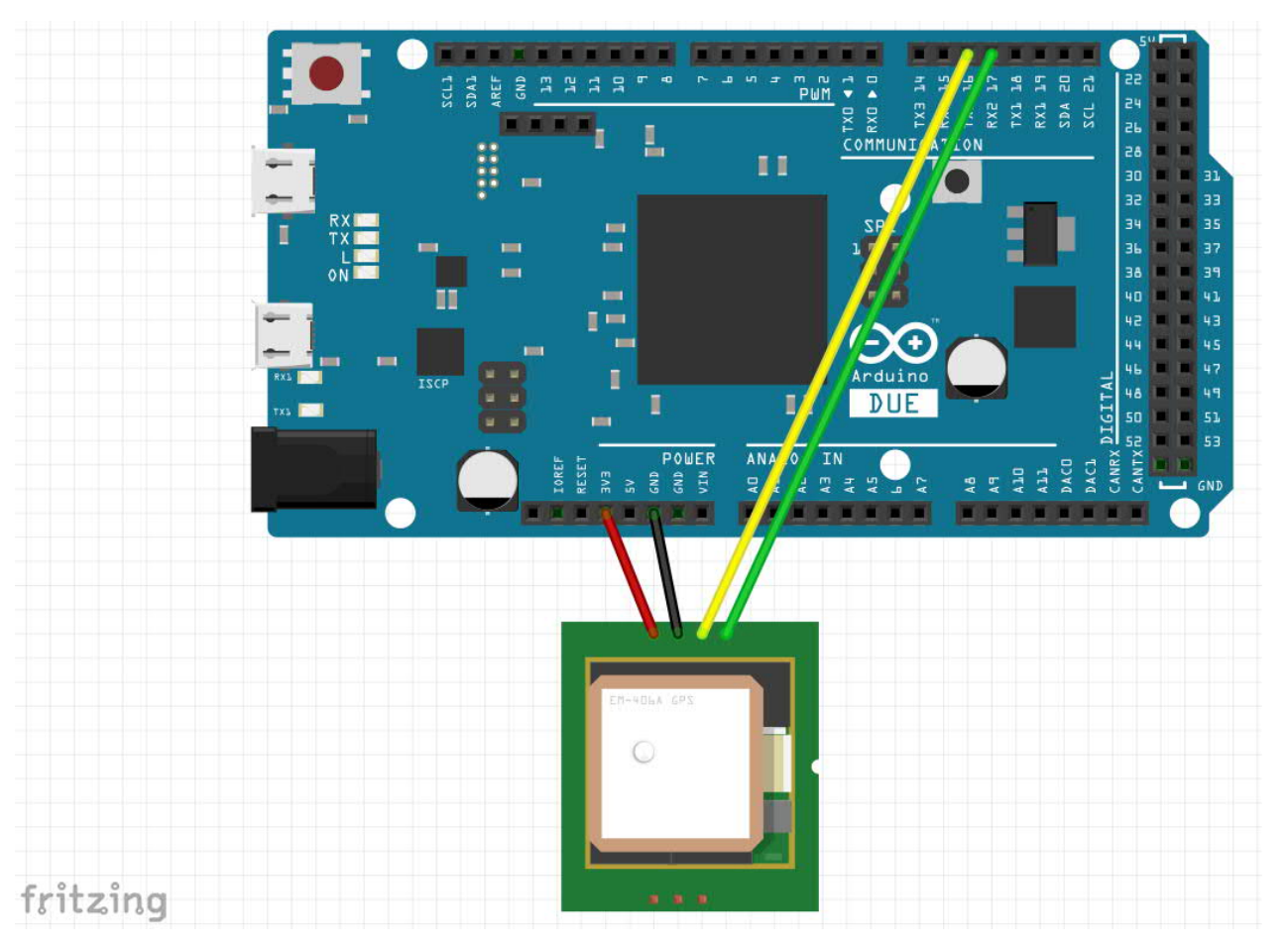

Рисунок 2.5 – Схема підключення

Для зв'язку з платою Arduino можна використовувати вбудований монітор середовища Arduino. Натисніть кнопку серійного монітора на панелі інструментів і виберіть ту ж саму швидкість, яка використовується у виклику begin ().

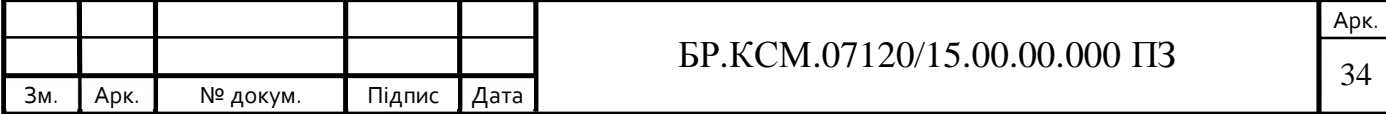

Послідовна комунікація на контактах TX / RX використовує TTL логічні рівні (5V або 3.3V залежно від плати).

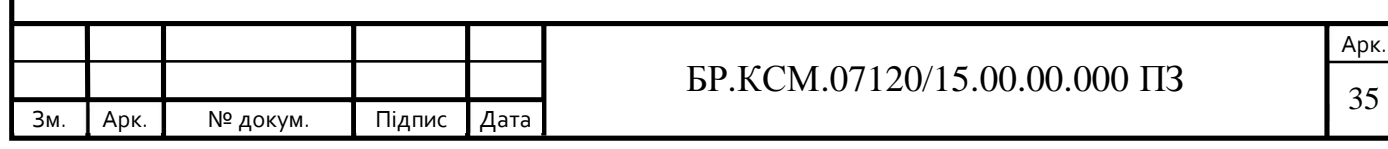

# 3 ПРОГРАМНО-АПАРАТНА РЕАЛІЗАЦІЯ МІКРОКОНТРОЛЕРНОЇ СИСТЕМИ ВИЗНАЧЕННЯ МІСЦЯ ЗНАХОДЖЕННЯ НА ОСНОВІ ТЕХНОЛОГІЇ GPS

3.1 Вибір програмного забезпечення

U-center (рисунок 3.1) – це офіційне програмне забезпечення для GNSSприймачів від виробника U-Blox. Воно дозволяє налаштувати ресівер, а також протестувати точність позиціонування і виробити спільну діагностику. Програма може обробляти дані, що надходять з інтерфейсів RS232 / USB і відображати їх в режимі реального часу. Вона надає інформацію про координати і типах супутників (GPS, ГЛОНАСС), як з'єднання і швидкості обробки сигналу ресивером. Для наочності зібрану інформацію можна візуалізувати і експортувати на карти Google Maps і Google Earth. Також u-center вміє генерувати двомірні діаграми, гістограми і будувати графіки. Більш просунуті користувачі мають можливість змінити конфігурацію ресивера для збільшення швидкості і точності його роботи. Створену конфігурацію, так само як і початкову, можна зберегти в папці з програмою.

U-center може використовуватися для роботи відразу з декількома приймачами, підключеними через COM-порти. На панелі інструментів навіть є спеціальна клавіша, що служить для зміни активного порту. Програма працює з усіма існуючими моделями приймачів u-blox, підтримує сервера / клієнти NTRIP, дозволяє налаштувати гарячі клавіші на часто використовувані операції і пропонує користувачам докладну документацію. Документація, як і сама програма, доступна виключно англійською мовою. Програма є абсолютно безкоштовною.

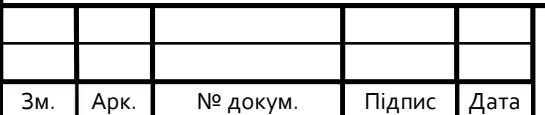

## $\overline{36}$  БР.КСМ.07120/15.00.00.000 ПЗ

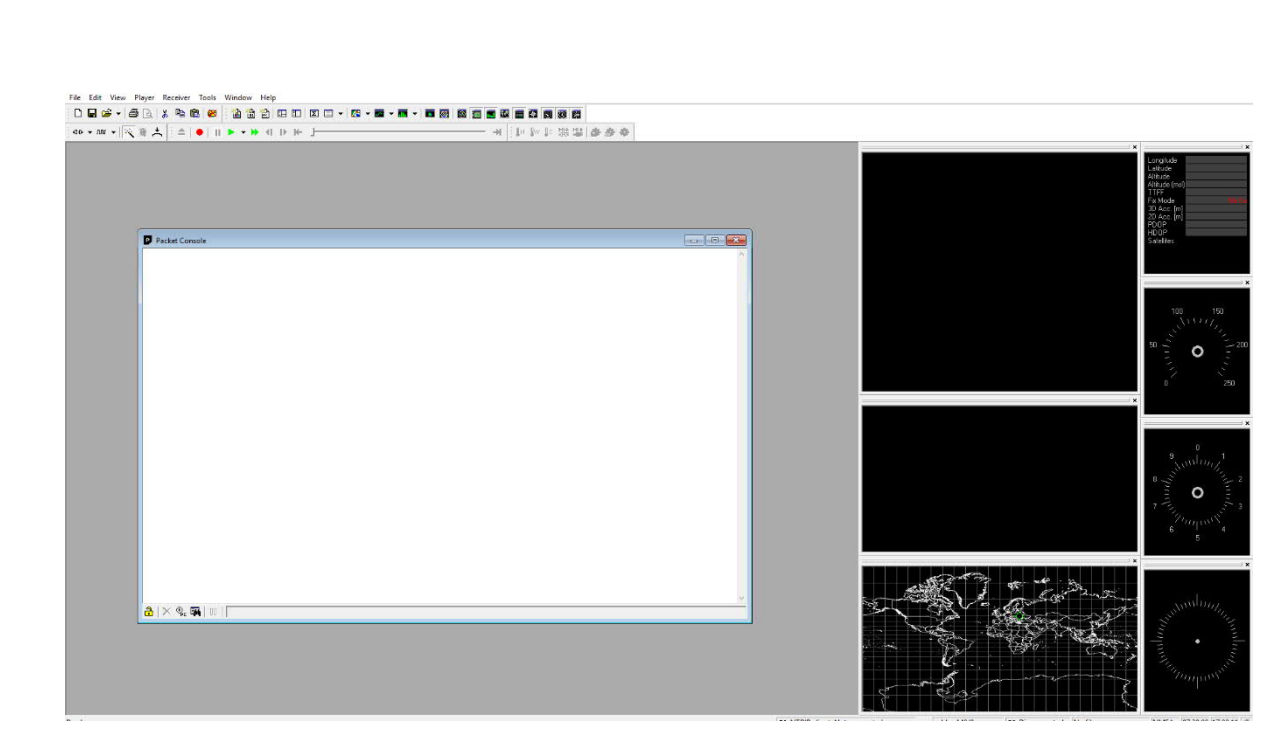

Рисунок 3.1 – Вікно U-center

Для налаштування нового модуля u-blox NEO-М8N виконується запуск програми U-center. Встановлюється номер порту (рисунок 3.2):

| File Edit View Player Receiver Tools Window Help<br>$D$ d $\mathcal{C}$ - $\oplus$ $\mathbb{A}$ $\downarrow$ $\oplus$ $\oplus$ $\otimes$ |          |      |
|----------------------------------------------------------------------------------------------------|----------|------|
| ●▼咖▼交養太三△■ Ⅱ● ▶▶▼▶                                                                                                    |          |      |
| Disconnect                                                                                                    | $Ctrl-0$ | 省曲齿正 |
| COM3                                                                                                    | $Ctrl-3$ |      |
| Network connection                                                                                                    |          |      |

Рисунок 3.2 – Встановлення номера порту

І швидкість порту. Для нового модуля u-blox NEO-М8N встановлюється зазвичай швидкість 9600біт / с (рисунок 3.3):

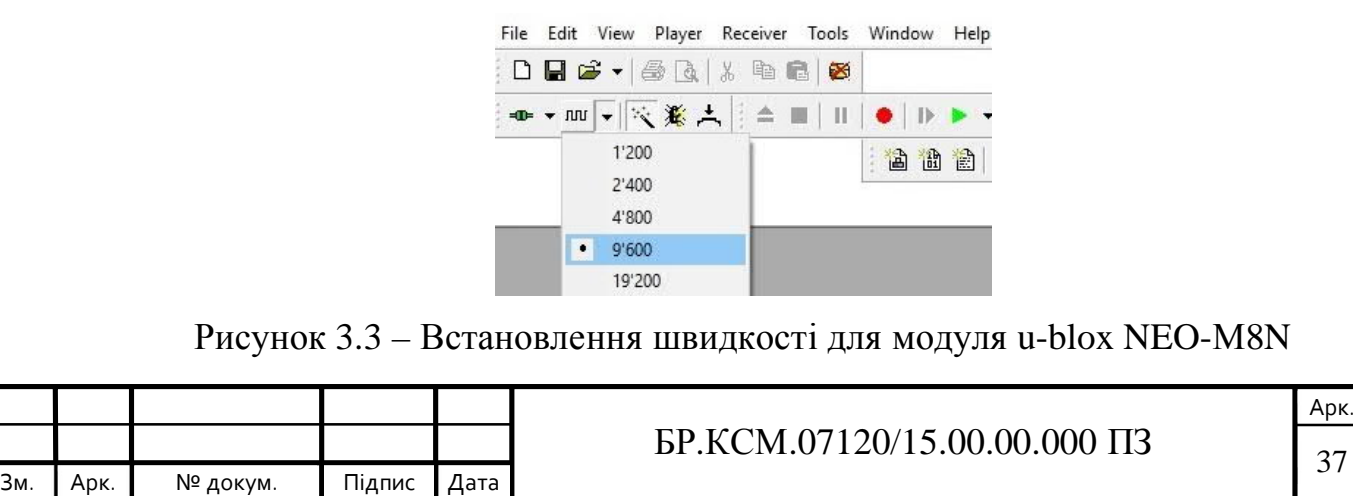

При правильному підключенні в нижній частині програми U-center повинна зеленим кольором блимати піктограма встановленої зв'язку (рисунок 3.4):

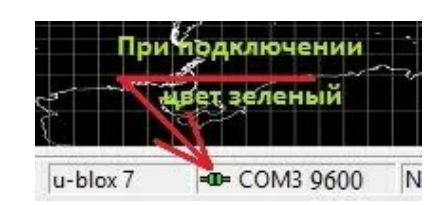

Рисунок 3.4 – Піктограма встановленого зв'язку

Далі необхідно отримати 3DR-Ublox.txt конфігураційний файл. Для завантаження цього файлу необхідно в програмі U-center перейти до меню Tools і вибрати пункт GNSS Configuration, після з'явитися вікно (рисунок 3.5):

| Tools | Window<br>Help                                                                                                    |                 | <b>GNSS Configuration</b>                                                                                    | ×       |  |  |  |
|-------|----------------------------------------------------------------------------------------------------|-----------------|----------------------------------------------------------------------------------------------------|---------|--|--|--|
|       | Firmware Update u-blox 5 - 8<br>Dump Receiver Diagnostics<br>u-blox 7/8/M8 Retrieve Log<br>AssistNow Offline<br><b>AssistNow Online</b> | $Ctrl + U$<br>r | Configuration file:<br>D:\apm26\3DR-Ublox.bd<br>√ Store configuration intoBBR/Flash<br>(non-volatile memory) |         |  |  |  |
|       | <b>GNSS Configuration</b>                                                                                                    |                 | Retries (for every message):                                                                                 | $5 - 1$ |  |  |  |
|       | File transfer                                                                                                    |                 | GNSS > File                                                                                                  | Edit    |  |  |  |
|       | Preferences                                                                                                    |                 | de > GNSS                                                                                                    | Close   |  |  |  |

Рисунок 3.5 – Завантаження конфігурації

У ньому вибирається ім'я файлу і виконується натискання на кнопку File> GNSS для запису в flash пам'ять. Після цього з'являється вікно, в якому необхідно натиснути на клавішу, показану стрілкою (рисунок 3.6):

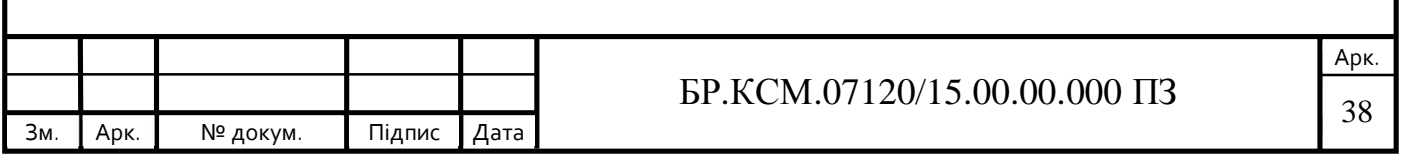

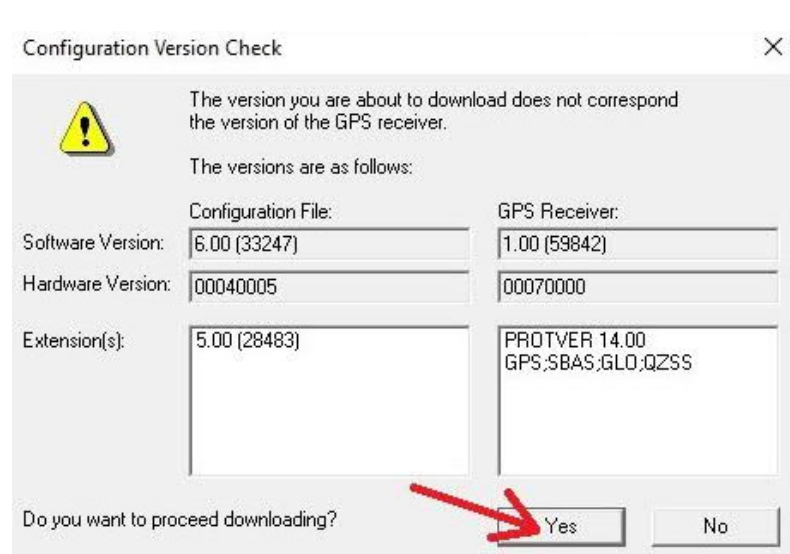

Рисунок 3.6 – Вікно запису в flash пам'ять

Наступне вікно показує коректне завантаження конфігураційного файлу до моменту, поки не відбудеться перемикання приймача на швидкість 38400біт / с (рисунок 3.7):

| Sending: CFG-MSG - B5 62 06 01 08 00 F0 07 00 00 00 00 0 A                          |  |  |  |  |  |  |  |
|-------------------------------------------------------------------------------------|--|--|--|--|--|--|--|
| successfully completed!                                                             |  |  |  |  |  |  |  |
| Sending: CFG-MSG - B5 62 06 01 08 00 F0 08 00 00 00 00 0                            |  |  |  |  |  |  |  |
| successfully completed!                                                             |  |  |  |  |  |  |  |
| Sending: CFG-MSG - 85 62 06 01 08 00 F0 09 00 00 00 00 0                            |  |  |  |  |  |  |  |
| successfully completed!<br>Sending: CFG-MSG - B5 62 06 01 08 00 F0 0A 00 00 00 00 0 |  |  |  |  |  |  |  |
| successfully completed!                                                             |  |  |  |  |  |  |  |
| Sending: CFG-MSG - B5 62 06 01 08 00 F1 00 00 00 00 00 0                            |  |  |  |  |  |  |  |
| successfully completed!                                                             |  |  |  |  |  |  |  |
| Sending: CFG-MSG - 85 62 06 01 08 00 F1 03 00 00 00 00 0                            |  |  |  |  |  |  |  |
| successfully completed!                                                             |  |  |  |  |  |  |  |
| Sending: CFG-MSG - 85 62 06 01 08 00 F1 04 00 00 00 00 0                            |  |  |  |  |  |  |  |
| successfully completed!                                                             |  |  |  |  |  |  |  |
| Sending: CFG-NAV5 - 85 62 06 24 24 00 FF FF 08 02 00 00                             |  |  |  |  |  |  |  |
| successfully completed!                                                             |  |  |  |  |  |  |  |
| Separing: CFG-NAVX5 - 05.62 06 23 28 00 00 00 FF 1F FF FF                           |  |  |  |  |  |  |  |
| message rejected!                                                                   |  |  |  |  |  |  |  |
| Removing this message now, because GPS receiver did not a                           |  |  |  |  |  |  |  |
| Sending: CFG-NMEA - B5 62 06 17 04 00 00 23 00 02 46 54<br>successfully completed!  |  |  |  |  |  |  |  |
| Sending: CFG-PM - B5 62 06 32 18 00 00 06 00 00 04 90 00                            |  |  |  |  |  |  |  |
| message rejected!                                                                   |  |  |  |  |  |  |  |
| Removing this message now, because GPS receiver did not a                           |  |  |  |  |  |  |  |
| Sending: CFG-PRT - B5 62 06 00 14 00 00 D4 41 00 84 00 0                            |  |  |  |  |  |  |  |
|                                                                                     |  |  |  |  |  |  |  |
|                                                                                     |  |  |  |  |  |  |  |

Рисунок 3.7 – Вікно завантаження конфігураційного файлу

Після отримання повідомлення «... message rejected!» необхідно швидко виконати перемикання програми U-center на швидкість порту 38400біт / с. Після цього повинна продовжитися коректна завантаження файлу.

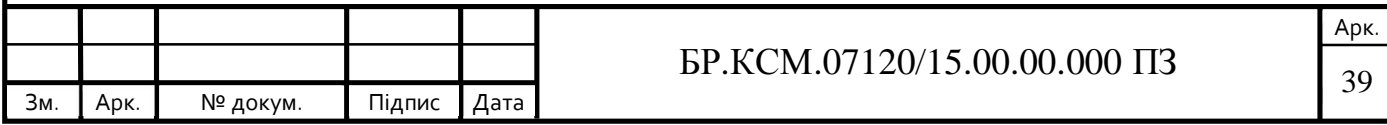

Для появи супутників в програмі U-center необхідно натиснути на кнопку, як показано на рисунку 3.8.

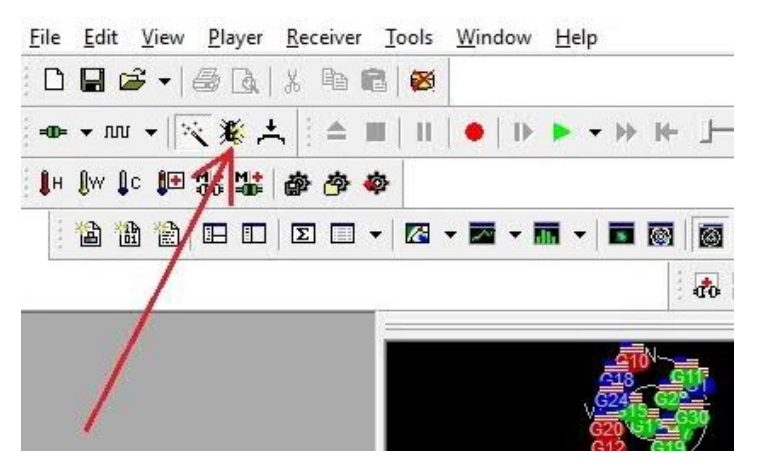

Рисунок 3.8 – Кнопка відладки

Після цього модуль u-blox NEO-М8N готовий до використання. Використовуючи програмне середовище Arduino IDE на рисунку 3.9, можна, грунтуючись лише на знаннях C, вирішувати найрізноманітніші творчі завдання, пов'язані з програмуванням і моделюванням.

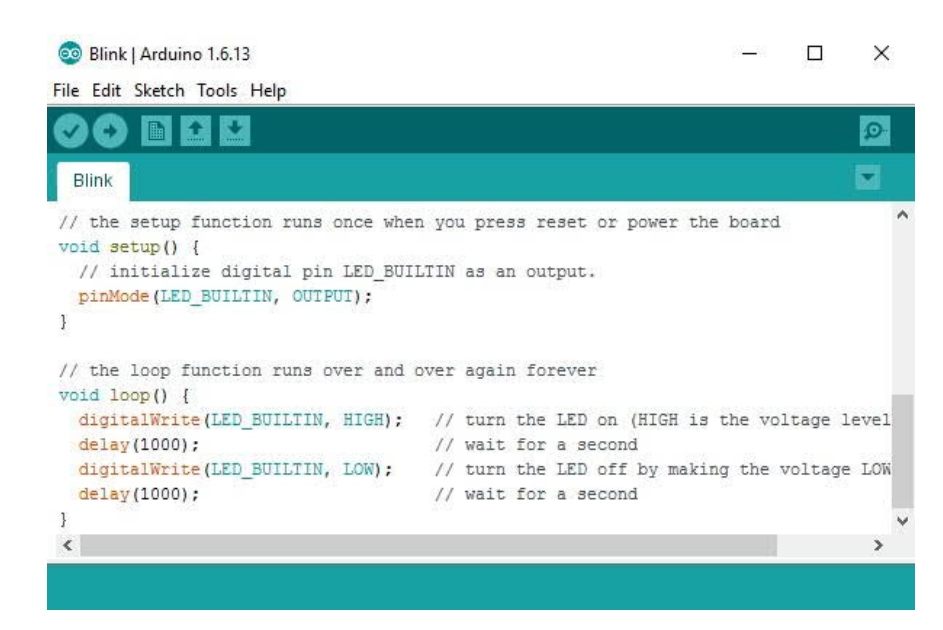

Рисунок 3.9 – Програмне середовище Arduino IDE

Arduino IDE – це програмне середовище розробки, призначена для програмування однойменної плати. На сьогоднішній день за допомогою Arduino

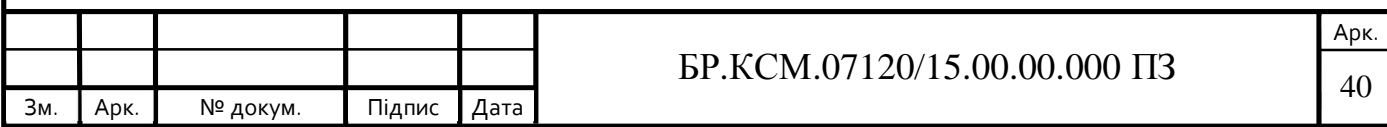

конструюють всілякі інтерактивні, навчальні, експериментальні, розважальні моделі і пристрої. Інтерфейс порівняно простий в освоєнні, його основою є мова C, тому освоїти інструментарій можуть навіть початківці програмісти.

Сама програма надається з відкритим вихідним кодом. Всі базові інструменти поширюються безкоштовно – досить вибрати версію, відповідну операційну систему. З описами (англійською мовою) можна ознайомитися на сторінці офіційного сайту https://www.arduino.cc/en/main/software. Там же можна скачати потрібну версію програми. Після вибору потрібної операційної системи і потрібного файлу установки ви потрапите на сторінку завантаження, де вам просто потрібно буде натиснути «Just Download» для початку скачування.

Для з'єднання плати з комп'ютером використовується USB-порт. Програмування не вимагає спеціального устаткування, сама плата компактна і має малу вагу.

Крок 1 – з'єднуємо плату Arduino з комп'ютером.

Крок 2 – переходимо в: Пуск  $\rightarrow$  Панель управління  $\rightarrow$  Диспетчер пристроїв

Знаходимо "Порти COM і LPT" і бачимо нашу плату на COM2 (рисунок 3.10).

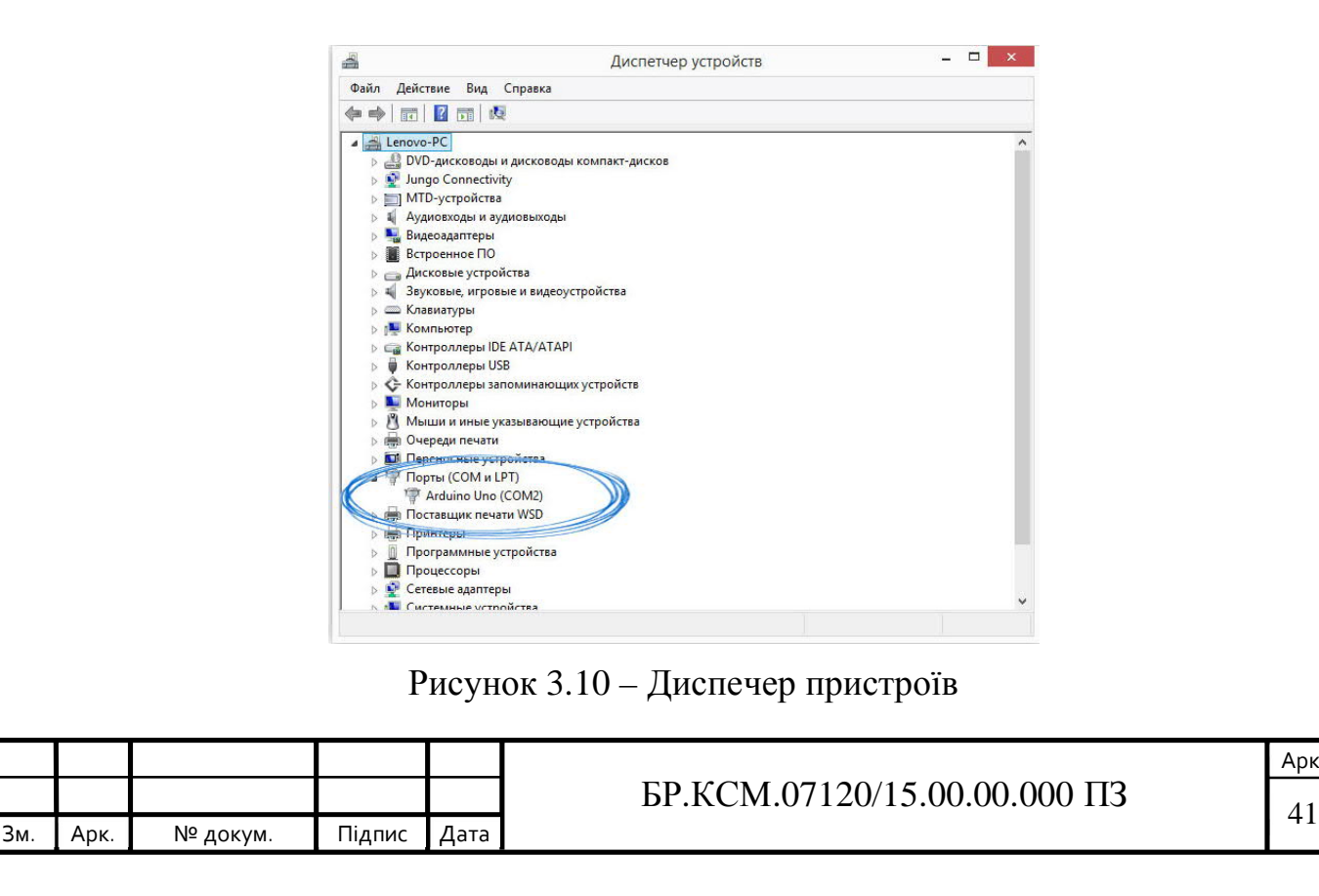

Крок 3 – запускаємо Arduino IDE і переходимо в: Інструменти → Порт. Вибираємо порт COM2 (або той, який вийшов)(рисунок 3.11).

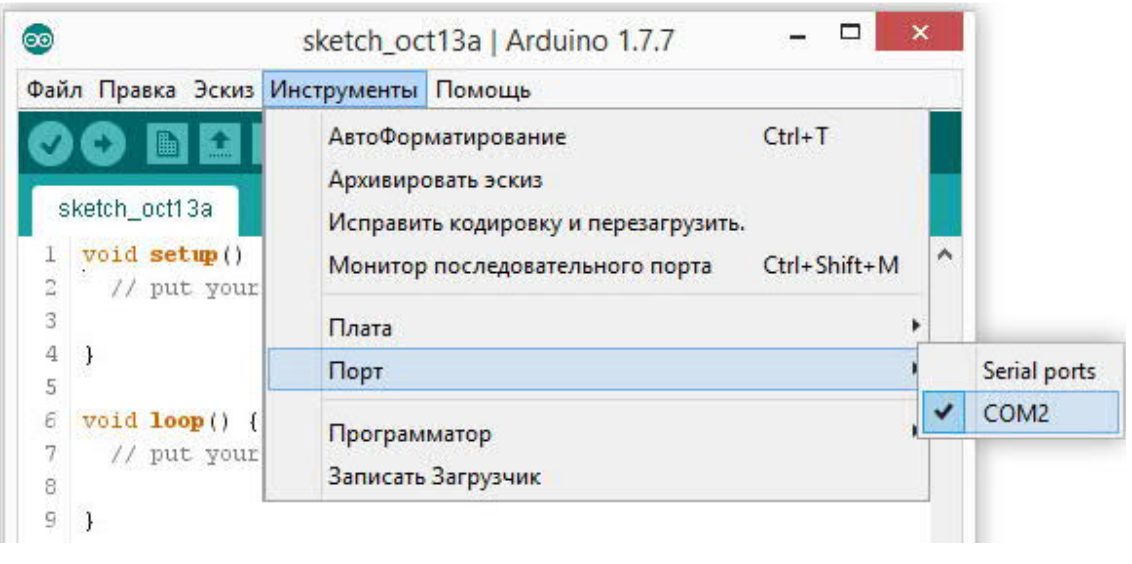

Рисунок 3.11 – Вікно вибору порта

Крок 4 – вибираємо плату (рисунок 3.12).

Зм*.* Арк*.* № докум. Підпис Дата

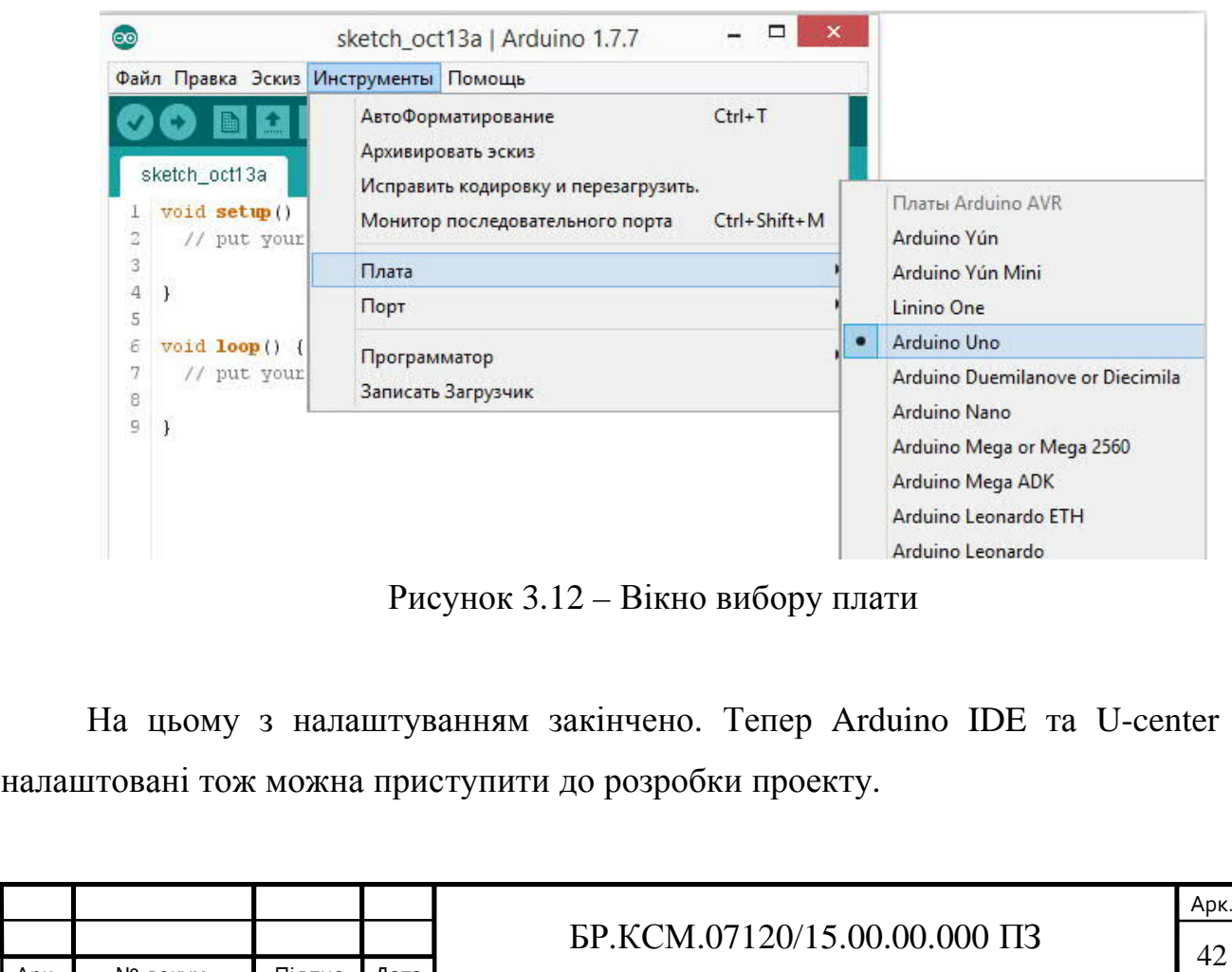

3.2 Тестування мікроконтролерної системи визначення місця знаходження

Установивши і налаштувавши програмні засоби здійснюється багато годинне тестування GPS приймача в програмі U-center для коректної роботи приймача (рисунок 3.13).

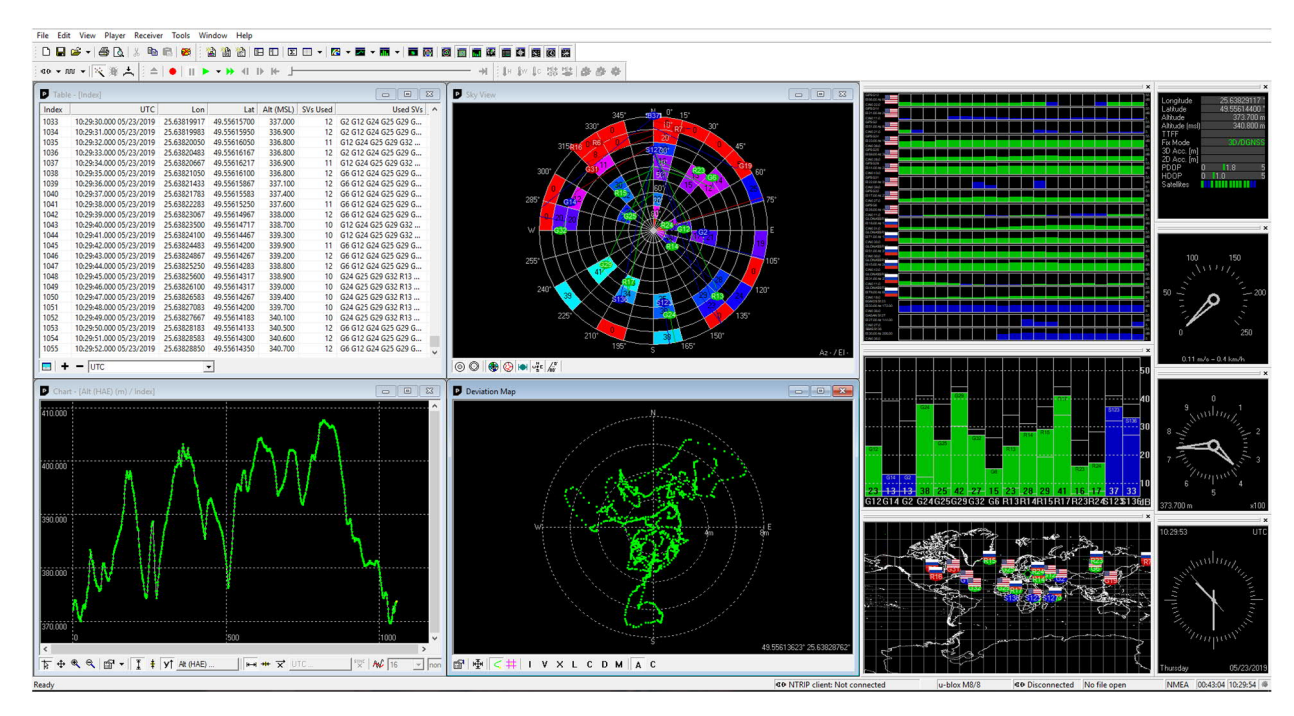

Рисунок 3.13 – Вікно роботи U-center

Після тестування GPS приймача підключаєм його до плати Arduino використовуючи Serial порт та завантажуємо скеч (Додаток Б) розроблений в середовищі Arduino IDE (рисунок 3.14).

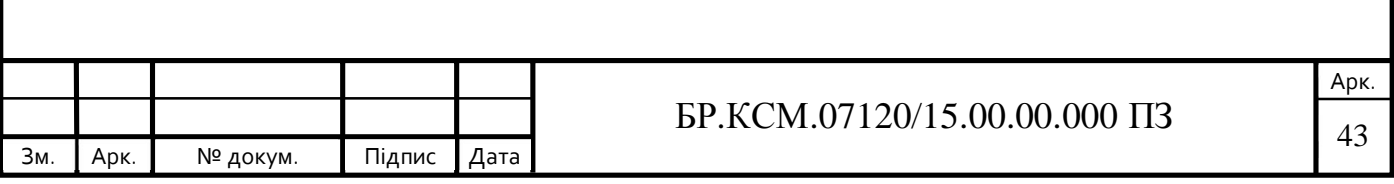

| ©© COM3 (Arduino/Genuino Mega or Mega 2560)                                   | n         | $\times$ |
|-------------------------------------------------------------------------------|-----------|----------|
|                                                                               | Отправить |          |
| 3, 2019-05-23 21:35:32.000, 495565648, 256388640, 40750, 8, 134, 0, 7629,     |           |          |
| 3, 2019-05-23 21: 35: 33.000, 495565680, 256388687, 40760, 8, 147, 0, 8373,   |           |          |
| 3, 2019-05-23 21:35:34.000.495565702.256388743.40800.8.160.0.9117.            |           |          |
| 3, 2019-05-23 21:35:35.000, 495565707, 256388672, 40830, 8, 173, 0, 9861,     |           |          |
| 3, 2019-05-23 21:35:36.000.495565720.256388637.40830.7.186.0.10599.           |           |          |
| 3, 2019-05-23 21: 35: 37.000, 495565725, 256388583, 40840, 7, 199, 0, 11339,  |           |          |
| 3, 2019-05-23 21:35:38.000, 495565725, 256388530, 40820, 7, 212, 0, 12081,    |           |          |
| 3, 2019-05-23 21:35:39.000.495565718.256388480.40830.7.225.0.12823.           |           |          |
| 3, 2019-05-23 21: 35: 40.000, 495565707, 256388425, 40840, 8, 238, 0, 13567,  |           |          |
| 3, 2019-05-23 21:35:41.000.495565715.256388423.40830.8.251.0.14311.           |           |          |
| 3, 2019-05-23 21: 35: 42.000, 495565705, 256388395, 40860, 8, 264, 0, 15053,  |           |          |
| 3, 2019-05-23 21: 35: 43.000, 495565685, 256388355, 40850, 8, 277, 0, 15797,  |           |          |
| 3,2019-05-23 21:35:44.000,495565673,256388370,40830,8,290,0,16541,            |           |          |
| 3, 2019-05-23 21:35:45.000, 495565658, 256388373, 40830, 8, 303, 0, 17285,    |           |          |
| 3, 2019-05-23 21:35:46.000.495565662.256388392.40850.8.316.0.18029.           |           |          |
| 3.2019-05-23 21:35:47.000.495565655,256388367,40890.8,329,0,18773,            |           |          |
| 3, 2019-05-23 21: 35: 48.000, 495565648, 256388338, 40900, 8, 342, 0, 19517,  |           |          |
| 3,2019-05-23 21:35:49.000,495565657,256388293,40900,8,355,0,20263,            |           |          |
| 3, 2019-05-23 21: 35: 50.000, 495565642, 256388220, 40900, 8, 368, 0, 21009,  |           |          |
| 3, 2019-05-23 21:35:51.000, 495565628, 256388197, 40830, 8, 381, 0, 21757,    |           |          |
| 3, 2019-05-23 21:35:52.000.495565613.256388187.40770.8.394.0.22505.           |           |          |
| 3, 2019-05-23 21: 35: 53. 000, 495565610, 256388205, 40710, 8, 407, 0, 23253, |           |          |

Рисунок 3.14 – Вікно роботи Arduino

Завантаживши скеч запускаємо скомпільовану програму (ддаток В) для зчитування даних із Arduino і виводу в консоль (рисунок 3.15).

| <b>EEE</b> D:\мos\ditch\1Диплом\diplomGPS\arduino_testC\arduino_testC\bin\Debuq\arduino_testC.exe<br>= |               |                                                      |            |            |        |              |         |          |          |  | $\Box$ | $\times$              |
|----------------------------------------------------------------------------------------------------|---------------|------------------------------------------------------|------------|------------|--------|--------------|---------|----------|----------|--|--------|-----------------------|
| 5.                                                                                                    | P.            | 2019-05-26 13:01:47.000                              | 49.5563988 | 25.6393245 | 409.70 | 6.           | 96166   | ø        | 5392950  |  |        | $\boldsymbol{\wedge}$ |
| Id                                                                                                    | <b>Status</b> | UTC Date Time                                        | l at       | Lon        | Alt    | Sats         | Rx ok   | Rx err   | Rx chars |  |        |                       |
| 6                                                                                                    |               | 2019-05-26 13:01:48.000                              | 49.5564020 | 25.6393315 | 409.70 | 6.           | 96177   | ø        | 5393580  |  |        |                       |
| Id                                                                                                    | <b>Status</b> | UTC Date Time                                        | Lat        | Lon        | Alt    | Sats         | Rx ok   | Rx err   | Rx chars |  |        |                       |
| n                                                                                                    |               | 2019-05-26 13:01:49.000                              | 49.5564065 | 25.6393402 | 410.10 |              | 96188   | ø        | 5394212  |  |        |                       |
| Id                                                                                                    | <b>Status</b> | UTC Date Time                                        | Lat        | Lon        | Alt    | <b>Sats</b>  | Rx ok   | Rx err   | Rx chars |  |        |                       |
| 8                                                                                                    | R             | 2019-05-26 13:01:50.000                              | 49,5564067 | 25.6393357 | 410.50 | 7            | 96199   | ø        | 5394844  |  |        |                       |
| Id                                                                                                    | Status        | UTC Date Time                                        | Lat        | Lon        | Alt    | Sats         | $Rx$ ok | Rx err   | Rx chars |  |        |                       |
| Q                                                                                                    |               | 2019-05-26 13:01:51.000                              | 49.5564078 | 25.6393330 | 410.50 |              | 96210   | ø        | 5395476  |  |        |                       |
| Id                                                                                                    | <b>Status</b> | UTC Date Time                                        | Lat        | Lon        | Alt    | Sats         | Rx ok   | Rx err   | Rx chars |  |        |                       |
| 10                                                                                                    | a             | 2019-05-26 13:01:52.000                              | 49.5564080 | 25.6393278 | 410.60 | 7.           | 96221   | Q        | 5396108  |  |        |                       |
| Id                                                                                                    | <b>Status</b> | UTC Date Time                                        | Lat        | Lon        | Alt    | Sats         | Rx ok   | Rx err   | Rx chars |  |        |                       |
| 11                                                                                                    | p             | 2019-05-26 13:01:53.000                              | 49.5564080 | 25,6393200 | 410.50 | 6.           | 96232   | ø        | 5396738  |  |        |                       |
| Id                                                                                                    | <b>Status</b> | UTC Date Time                                        | Lat        | Lon        | Alt    | Sats         | Rx ok   | Rx err   | Rx chars |  |        |                       |
| 12                                                                                                    | R             | 2019-05-26 13:01:54.000                              | 49.5564090 | 25.6393193 | 410.40 | 7.           | 96243   | <b>A</b> | 5397372  |  |        |                       |
| Id                                                                                                    | <b>Status</b> | UTC Date Time                                        | Lat        | Lon        | Alt    | Sats         | Rx ok   | Rx err   | Rx chars |  |        |                       |
| 13                                                                                                    |               | 2019-05-26 13:01:55.000                              | 49.5564127 | 25.6393235 | 410.40 | 8            | 96254   | Ø        | 5398008  |  |        |                       |
| Id                                                                                                    | <b>Status</b> | UTC Date Time                                        | Lat        | Lon        | Alt    | Sats         | Rx ok   | Rx err   | Rx chars |  |        |                       |
| 14                                                                                                    |               | 2019-05-26 13:01:56.000                              | 49,5564170 | 25.6393288 | 410.30 | 8            | 96265   | ø        | 5398646  |  |        |                       |
| Id                                                                                                    | Status        | UTC Date Time                                        | Lat        | Lon        | Alt    | Sats         | Rx ok   | Rx err   | Rx chars |  |        |                       |
| 15                                                                                                    |               | 2019-05-26 13:01:57.000                              | 49.5564198 | 25.6393313 | 410.00 | R            | 96276   | <b>A</b> | 5399284  |  |        |                       |
| Id                                                                                                    | <b>Status</b> | UTC Date Time                                        | Lat        | Lon        | Alt    | Sats         | Rx ok   | Rx err   | Rx chars |  |        |                       |
| 16                                                                                                    |               | 2019-05-26 13:01:58.000                              | 49.5564200 | 25.6393235 | 410.00 | 8            | 96287   | ø        | 5399922  |  |        |                       |
| Id                                                                                                    | Status        | UTC Date Time                                        | Lat        | Lon        | Alt    | Sats         | Rx ok   | Rx err   | Rx chars |  |        |                       |
| 17                                                                                                    | R             | 2019-05-26 13:01:59.000                              | 49.5564235 | 25.6393277 | 410.10 | 8            | 96298   | ø        | 5400560  |  |        |                       |
| Id                                                                                                    | Status        | UTC Date Time                                        | Lat.       | Lon        | Alt    | Sats         | Rx ok   | Rx err   | Rx chars |  |        |                       |
| 18                                                                                                    | P.            | 2019-05-26 13:02:00.000                              | 49.5564235 | 25,6393170 | 410.20 | 7.           | 96309   | e.       | 5401194  |  |        |                       |
| Id                                                                                                    | <b>Status</b> | UTC Date Time                                        | Lat        | Lon        | Alt    | Sats         | Rx ok   | Rx err   | Rx chars |  |        |                       |
| 10                                                                                                    | c             | $2010 - 05 - 26 - 13 - 02 - 01 - 000 - 005 - 564200$ |            | 25 6393015 | 419.99 | $\mathbf{Q}$ | 96328   | $\alpha$ | 5491839  |  |        |                       |

Рисунок 3.15 – Вікно виводу в консоль

Також окрім виводу в консоль здійснюється запис в файл у форматі KML для подальшої роботи з даними які получим при роботі GPS трекера (рисунок 3.16).

KML (від англ. Keyhole Markup Language – мова розмітки Keyhole) – мова розмітки на основі XML для представлення тривимірних геопросторових даних в програмі «Google Планета Земля» («Keyhole» до її придбання «Google»).

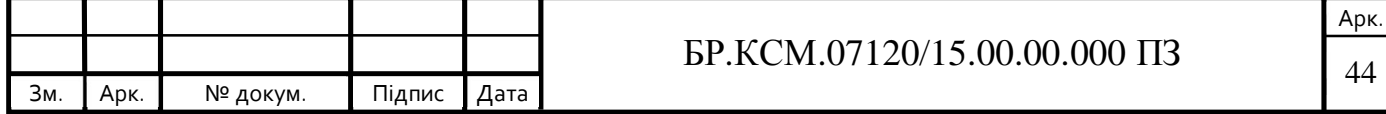

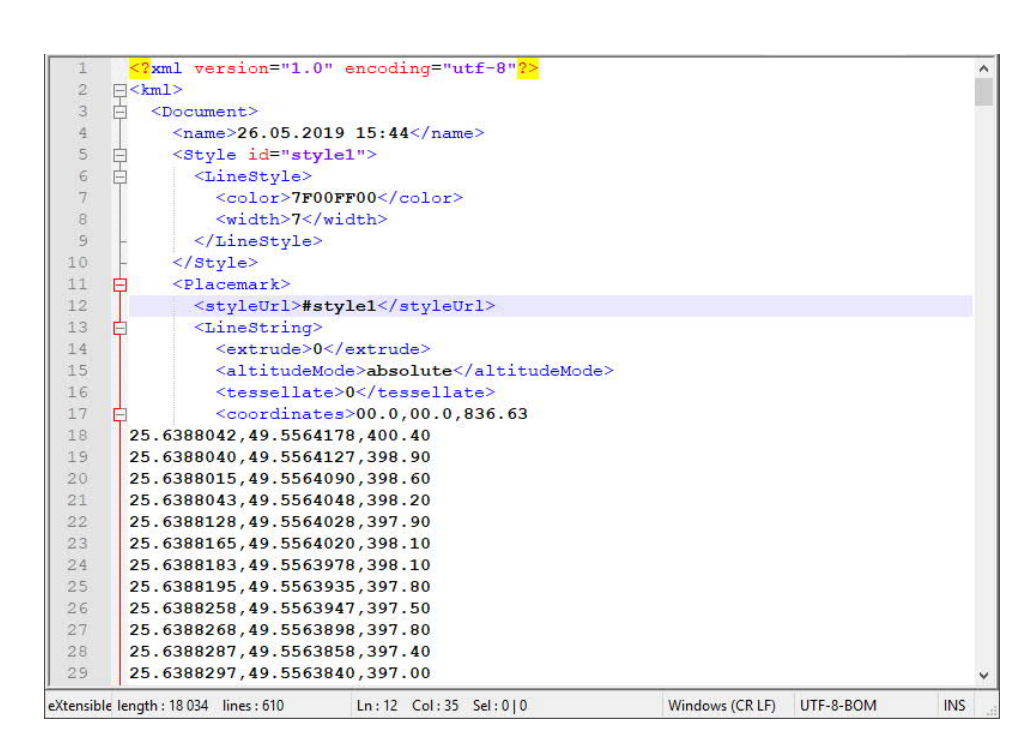

Рисунок 3.16 – Вікно виводу результатів роботи в KML файл

### 3.3 Тестування та верифікація системи

При запуску згенерованого файлу формату KML запуститься програмний засіб Google Earth Pro (рисунок 3.17).

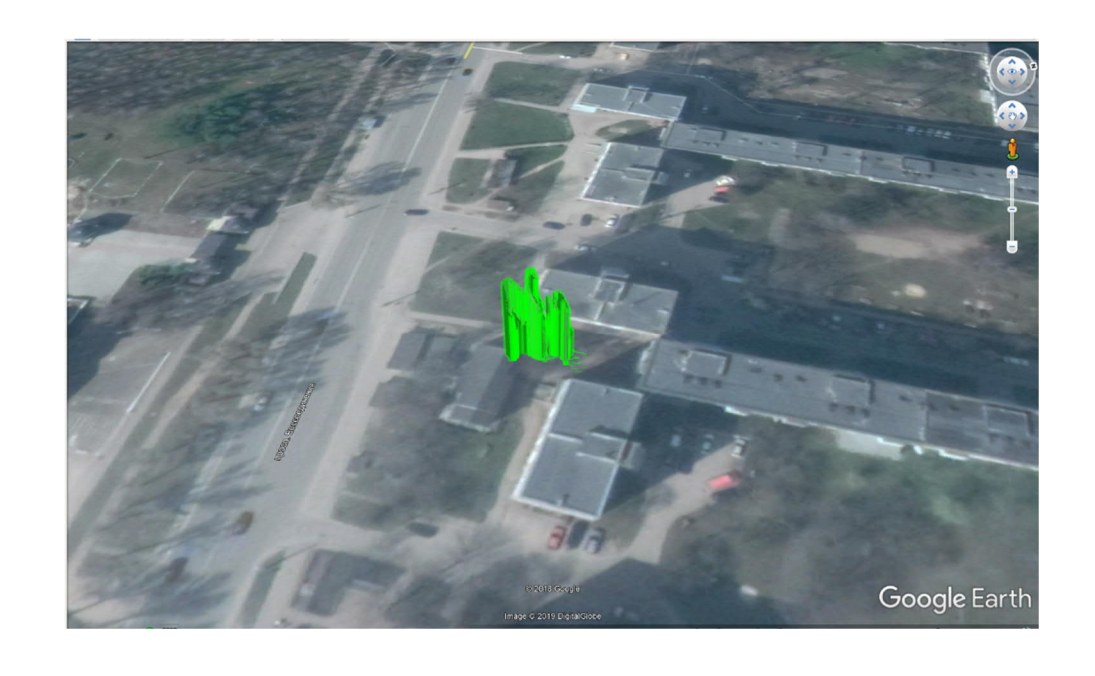

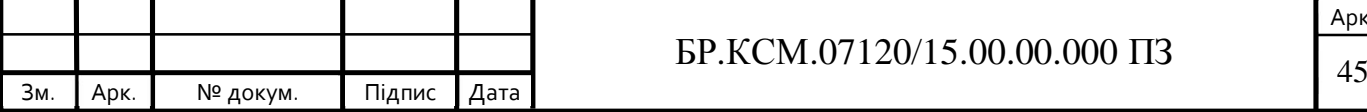

Рисунок 3.17 – Вивід результатів в програму Google Earth Pro

Google Планета Земля – це комп'ютерна програма, яка надає тривимірне зображення Землі на основі супутникових зображень. Програма відображає Землю, накладаючи супутникові знімки, аерофотознімки та дані ГІС на 3Dглобус, дозволяючи користувачам бачити міста та ландшафти з різних ракурсів. Користувачі можуть досліджувати глобус, вводячи адреси та координати, або за допомогою клавіатури або миші. Програму можна також завантажити на смартфон або планшет, використовуючи сенсорний екран або стилус для навігації. Користувачі можуть використовувати програму для додавання власних даних за допомогою мови розмітки Keyhole і завантаження їх через різні джерела, такі як форуми або блоги. Google Планета Земля може показувати різні види зображень, накладених на поверхню землі, а також клієнт служби вебкарти.

Окрім навігації Землею, Google Планета Земля надає ряд інших інструментів за допомогою програми для настільних комп'ютерів. Додаткові глобуси для Місяця і Марса доступні, а також інструмент для перегляду нічного неба. Також включена гра-симулятор польоту. Інші функції дозволяють користувачам переглядати фотографії з різних місць, завантажених у Panoramio, інформацію, надану Вікіпедією в деяких місцях, а також зображення перегляду вулиць. Веб-версія Google Планета Земля також включає Voyager, функцію, яка періодично додає в програму турів, часто представлених вченими і документалістами.

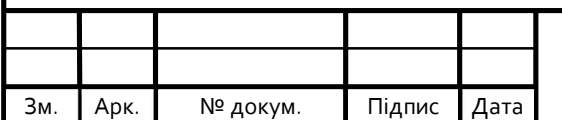

## $\overline{BP.KCM.07120/15.00.00.000}$   $\overline{1}3$   $\overline{46}$

# 4 ТЕХНІКО-ЕКОНОМІЧНЕ ОБҐРУНТУВАННЯ ПРОЕКТУВАННЯ КОМП'ЮТЕРНИХ СИСТЕМ

4.1 Розрахунок витрат на виконання проектного рішення

Витрати на виконання проектного рішення розраховуються шляхом складання калькуляції кошторисної вартості за наступними статтями:

— витрати на оплату праці;

— відрахування на соціальні заходи;

— матеріальні витрати;

— витрати на використання комп'ютерної техніки;

— витрати на використання спецобладнання для наукових (експериментальних) робіт;

— накладні витрати;

— інші витрати.

4.1.1 Розрахунок витрат на оплату праці

Витрати на оплату праці включають заробітну плату (ЗП) всіх категорій працівників, безпосередньо зайнятих на всіх етапах проектування. Розмір ЗП обчислюється на основі трудоємності відповідних робіт у людино-годинах та середньої ЗП відповідних категорій працівників.

У розробці проектного рішення задіяні наступні спеціалісти – розробники, а саме: керівник проекту (К); студент-дипломант (С); консультант технікоекономічного розділу (КТЕО).

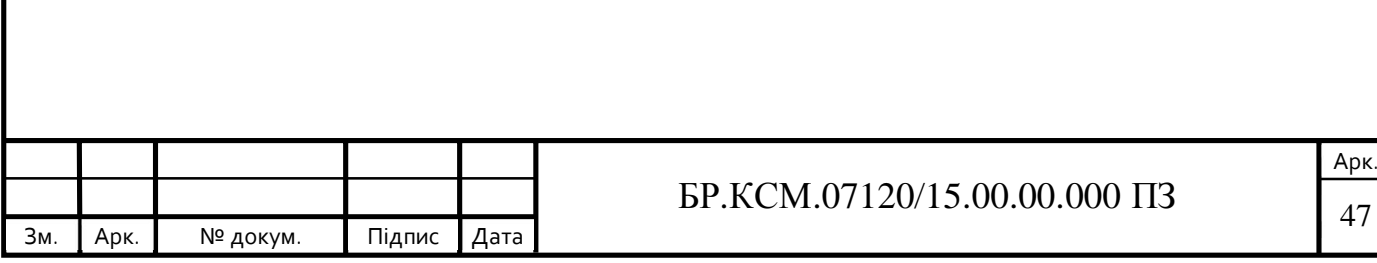

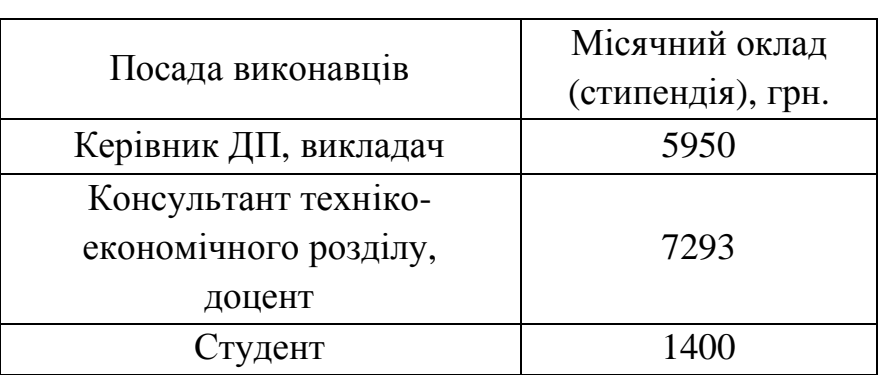

Таблиця 4.1 – Вихідні дані для розрахунку витрат на оплату праці

Витрати на оплату праці розробників проекту визначаються за формулою:

$$
B_{\text{OII}} = \sum_{i=1}^{N} \sum_{j=1}^{M} n_{ij} \cdot t_{ij} \cdot C_{ij} \tag{4.1}
$$

де *nij* – чисельність розробників *і*-ої спеціальності *j*-го тарифного розряду, осіб; *tij* – затрачений час на розробку проекту співробітником *і*-ої спеціальності *j*-

го тарифного розряду, год;

*Cij* – годинна ставка працівника *і*-ої спеціальності *j*-го тарифного розряду, грн.

Середньо годинна ставка працівника може бути розрахована за формулою:

$$
C_{ij} = \frac{C_{ij}^{0}(1+h)}{PU_{i}}
$$
 (4.2)

де *Cij* – основна місячна заробітна плата розробника *і*-ої спеціальності *j*-го тарифного розряду, грн;

*h* – коефіцієнт, що визначає розмір додаткової заробітної плати (при умові наявності доплат);

*РЧi* – місячний фонд робочого часу працівника *і*-ої спеціальності *j*-го тарифного розряду, год*.* (приймаємо 168 год).

Результати розрахунку записують до таблиці 4.2.

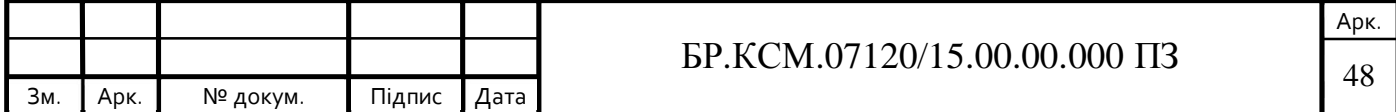

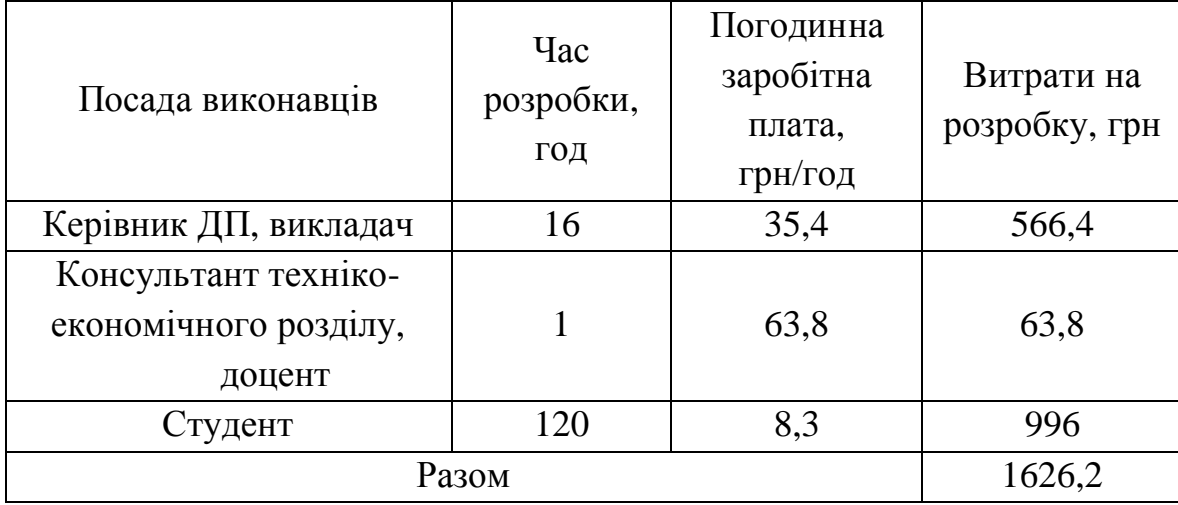

Таблиця 4.2 – Розрахунок витрат на оплату праці

### 4.1.2 Відрахування на соціальні заходи

Величну відрахувань у спеціальні державні фонди визначають у відсотковому співвідношенні від суми основної та додаткової заробітних плат. Згідно діючого нормативного законодавства сума відрахувань у спеціальні державні фонди складає 20,5% від суми заробітної плати:

$$
B_{\phi} = \frac{20,5}{100} \cdot 1626,2 = 333,371 \text{ (rph)}\tag{4.3}
$$

4.1.3 Розрахунок витрат на матеріали та комплектуючі

У таблиці 4.3 наведений перелік купованих виробів і розраховані витрати на них.

$$
B_M = \sum_{i=1}^n K_i \cdot H_i \tag{4.4}
$$

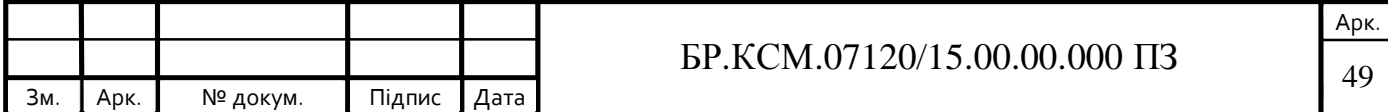

де *Кi* витрата i-го типу матеріалу, натуральні одиниці вимірювання;

*Цi* ціна за одиницю *і* – го типу матеріалу, грн.;

*і* – тип матеріального ресурсу;

*n* – кількість типів матеріальних ресурсів.

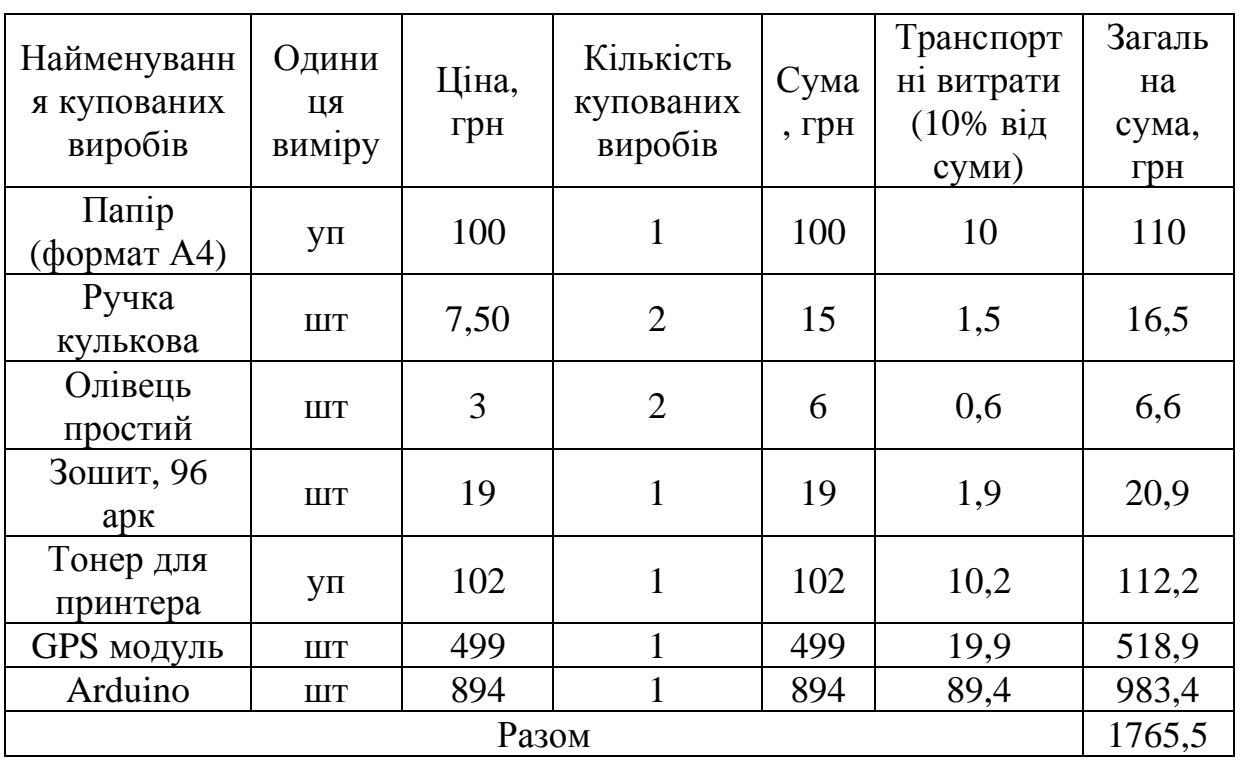

Таблиця 4.3 – Розрахунок витрат на матеріали та комплектуючі

4.1.4 Витрати на використання комп'ютерної техніки

Витрати на використання комп'ютерної техніки включають витрати на амортизацію комп'ютерної техніки, витрати на користування програмним забезпеченням, витрати на електроенергію, що споживається комп'ютером. За даними обчислювального центру ТНЕУ для комп'ютера типу ІВМ вартість години роботи становить 5,2 грн. Середній щоденний час роботи на комп'ютері – 2 години. Розрахунок витрат на використання комп'ютерної техніки приведений в таблиці 4.4.

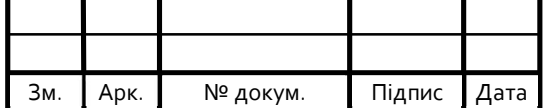

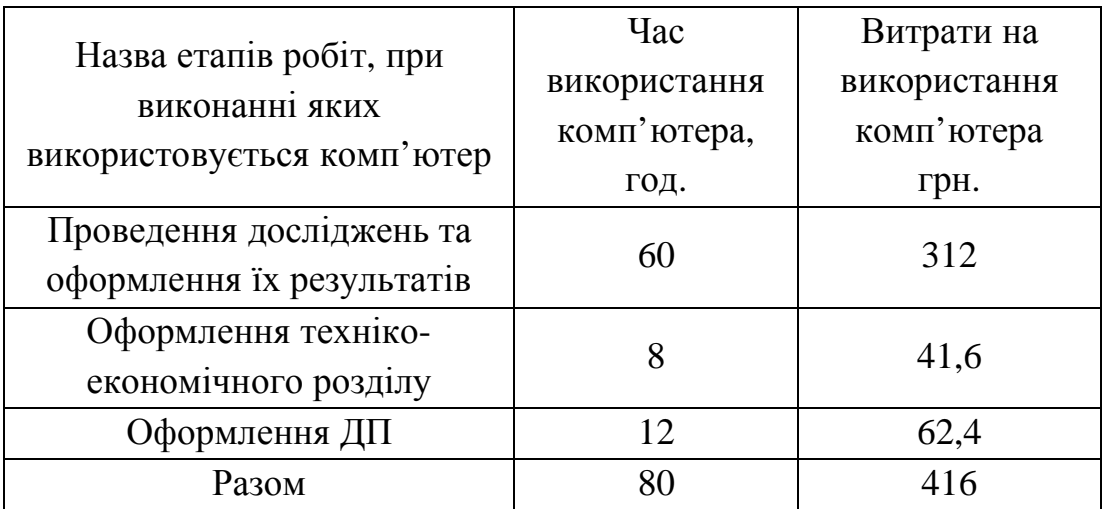

Таблиця 4.4 – Розрахунок витрат на використання комп'ютерної техніки

### 4.1.5 Накладні витрати

Накладні витрати проектних організацій включають три групи видатків: витрати на управління, загальногосподарські витрати, невиробничі витрати. Вони розраховуються за встановленими відсотками до витрат на оплату праці. Середньостатистичний відсоток накладних витрат в організації складає 150%.

$$
H = 1,5.1626, 2 = 2439,3 \text{ (rph)} \tag{4.5}
$$

### 4.1.6 Інші витрати

Інші витрати є витратами, які не враховані в попередніх статтях. Вони складають 10% від заробітної плати:

$$
I = 1626, 2 \cdot 0, 1 = 162, 62 \quad (\text{rph}) \tag{4.6}
$$

На основі отриманих даних складається калькуляція планової собівартості проектного рішення і зводиться до таблиці 4.5.

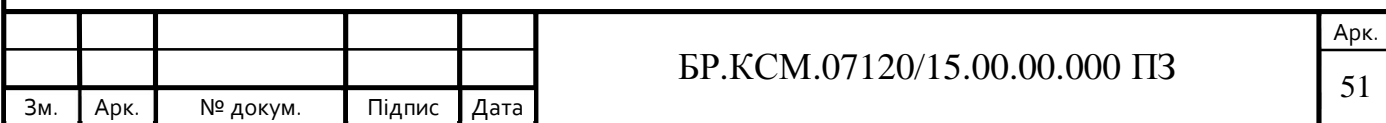

Таблиця 4.5 – Кошторис витрат

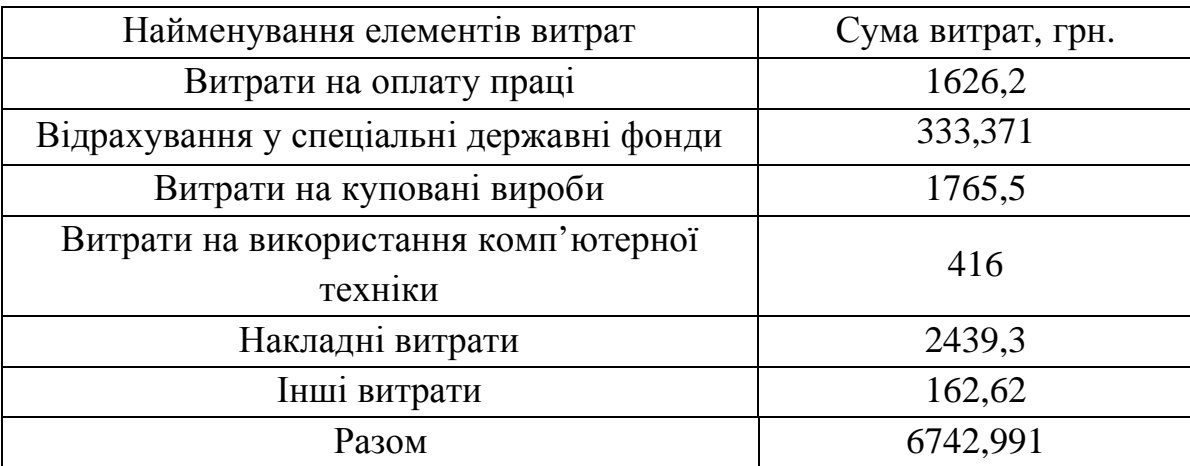

### 4.2 Визначення прогнозованої ціни

Величина можливої (договірної) ціни КС повинна визначатися з урахуванням ефективності, якості і термінів її виконання на рівні, що відповідає економічним інтересам замовника (споживача) і виконавця. Договірна ціна (*ЦД*) для прикладних КС розраховується за формулою:

$$
H_{\mu} = B_{\kappa c} \cdot \left(1 + \frac{p}{100}\right) \tag{4.7}
$$

де *ВКС* – кошторисна вартість КС, грн.;

*р* – середній рівень рентабельності КС, % (приймається в розмірі 20-30% за погодженням з керівником).

$$
L_{\text{H}} = 6742,991 \cdot 1,3 = 8765,88 \text{ (rph)} \tag{4.8}
$$

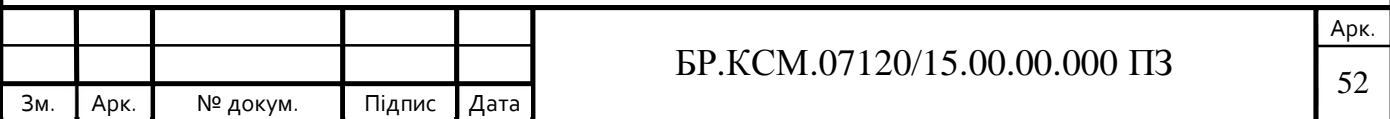

4.2.1 Економічне обґрунтування вибору комплексу технічних і програмних засобів

Для впровадження більшості КС необхідно:

- придбання та встановлення засобів комп'ютерної техніки;

- придбання та інсталяція системного програмного забезпечення;

- інсталяція і адаптація спеціалізованого програмного забезпечення.

Кожен з перерахованих пунктів допускає багато різних варіантів, так як існує велика кількість конфігурацій комп'ютерів, обладнання та різноманітних програмних продуктів. Кожен з варіантів передбачає різні за величиною і структурою витрати.

4.3 Розрахунок зведених економічних показників

Економічна ефективність – це співвідношення між отриманим прибутком та затраченими коштами. Вона обчислюється за формулою (4.9):

$$
E_{\phi} = \Pi_p / K_B \tag{4.9}
$$

де *Пр* – очікуваний прибуток;

*КВ* – кошторисна вартість.

Очікуваний прибуток можна розрахувати із співвідношення:

$$
\Pi_P = L\mathcal{L}_A - K_B \tag{4.10}
$$

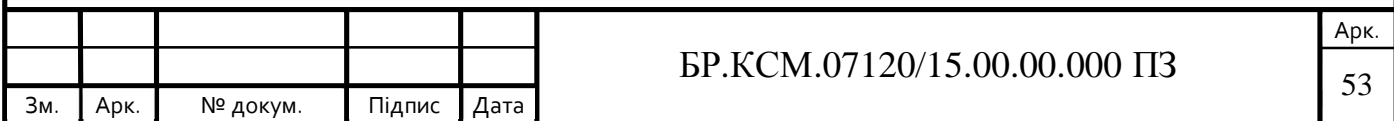

$$
\Pi_P = 8765,88 - 6742,991 = 2022,889 \text{ (rph)} \tag{4.11}
$$

Після проведених розрахунків отримуємо:

$$
E_{\phi} = 2022,889/8765,88 = 0,23\tag{4.12}
$$

Термін окупності додаткових капітальних вкладень визначається як :

$$
T = 1/E_{\phi} = 1/0,23 = 4,3 \text{ pokm}
$$
 (4.13)

Таблиця 4.6 – Зведені економічні показники розробки

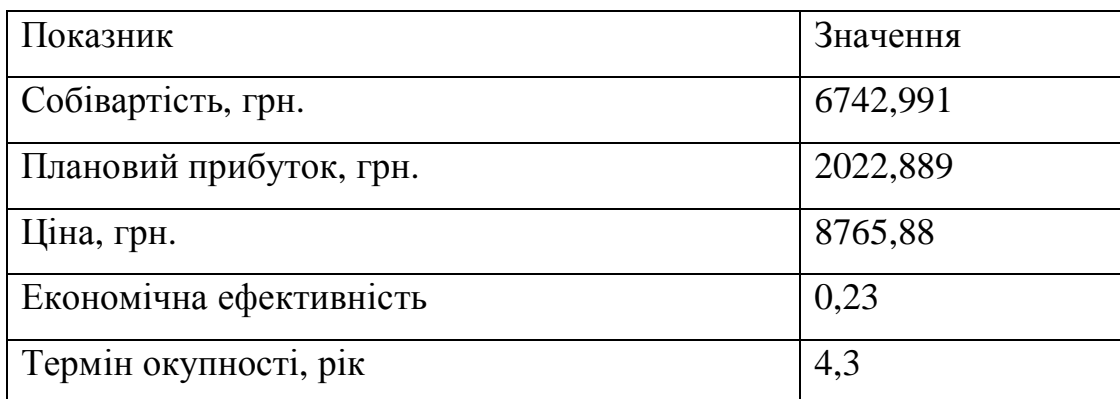

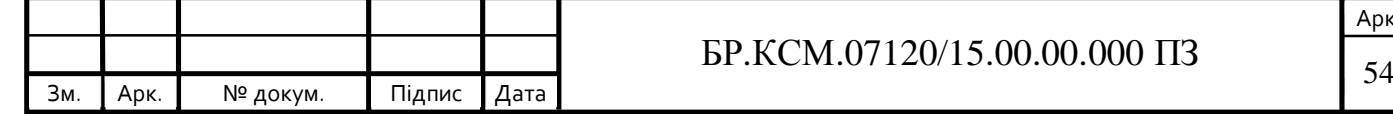

### ВИСНОВКИ

В процесі виконання бакалаврської роботи здійснено.

1. Аналіз існуючих рішень, що дозволило виділити основні їх характеристики що ділять GPS приймачі на дві категорії: С / А-кодові приймачі цивільного застосування, що використовують інформацію, яка міститься в супутниковому сигналі для обчислення місця розташування об'єкта та фазові приймачі, які використовують сам радіосигнал для обчислення місця розташування об'єкта;

2. Розглянуті технології побудови мікроконтролерної системи визначення місця знаходження на основі технології GPS та вибрано мікроконтролеру систему Arduino та сумісний з нею GPS приймач;

3. Здійснено вибір компонентів для розробки мікроконтролерної системи визначення місця знаходження на основі технології GPS, базуючись на характеристиках для реалізації було вибрано мікроконтролеру систему Arduino UNO та GNSS-модуль NEO-M8;

4. Розроблено функціональну схему управління мікроконтролерної системи визначення місця знаходження на основі технології GPS та схему підключення (принципова схема) яка розроблена за допомогою програмного засобу Fritzig;

5. Програмно-апаратна реалізація мікроконтролерної системи визначення місця знаходження на основі технології GPS, програмна частина була реалізована в програмному засобі Arduino IDE також для налаштування GPS приймача було використано програмний засіб U-center;

6. Вибір програмного забезпечення в якому здійснюється тестування мікроконтролерної системи визначення місця знаходження та здійснено тестування та верифікація системи в програмному засобі Google Earth Pro який належить Google Inc.;

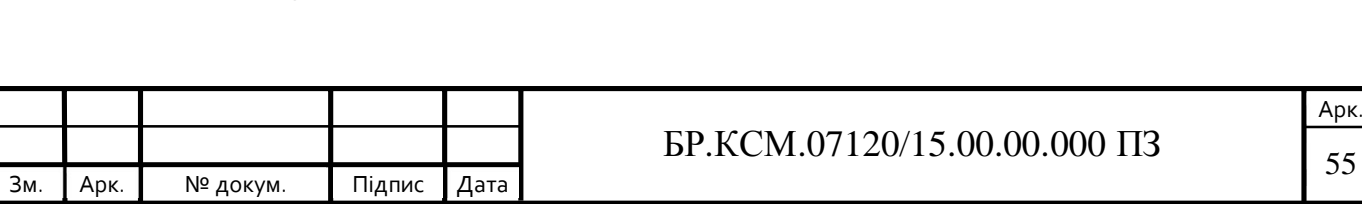

7. Розроблено техніко-економічне обґрунтування проектування комп'ютерної системи що показало очікувана вартість розробки складає 8765,88 грн. та час окупності 4,3 роки.

Результати бакалаврської роботи доповідалися на інтернет-конференції «Науково-практична конференція інтелектуальні комп'ютерні системи та мережі» (додаток В).

Розроблена мікроконтролерна системи визначення місця знаходження на основі технології GPS має практичне значення, що підтверджено довідкою про впровадження (додаток Г).

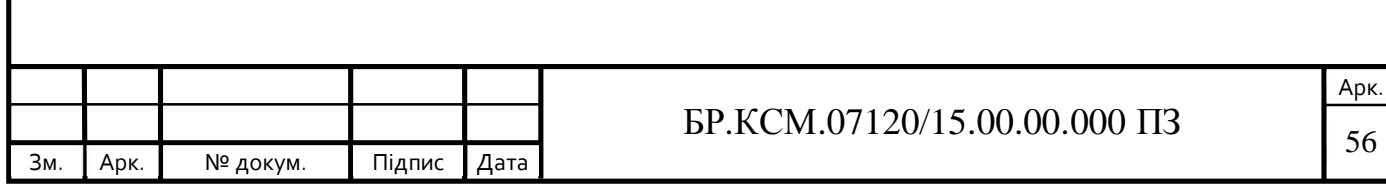

## СПИСОК ВИКОРИСТАНОЇ ЛІТЕРАТУРИ

1. Бездротові технології на автомобільному транспорті. Глобальна навігація і визначення позиціонування: веб-сайт. URL: https://studref.com/320207/tehnika/besprovodnye\_tehnologii\_na\_avtomobilnom\_tran sporte\_globalnaya\_navigatsiya\_i\_opredelenie\_mestopolozhen (дата звернення: 12.03.2019).

2. Власов И.Б. Глобальные навигационные спутниковые системы: учеб, пособие для вузов. Москва, 2008.182 с.

3. Слюсар В.И. Цифровые антенные решетки. Решения задач GPS. Москва: 2009. 278 c.

4. ГОСТ 20058-80. Динамика летательных аппаратов в атмосфере. Термины, определения и обозначения Москва,1980. 101c.

5. HowStuffWorks: How GPS Receivers Work: веб-сайт. URL: http://electronics.howstuffworks.com/gps1.htm (дата звернення: 20.01.2019).

6. Satellite message format URL: Gpsinformation.net(дата звернення: 12.10.2017).

7. GPS Week Number Rollover Issues: веб-сайт. URL: https://web.archive.org/web/20130225182002/http://www.colorado.edu/geography/g craft/notes/gps/gpseow.htm(дата звернення: 10.02.2019).

8. Interface Specification IS-GPS-200, Revision D: Navstar GPS Space Segment/Navigation User Interfaces. Huston, 2012. 103 c.

9. Яценков В.С. Основы спутниковой навигации. Системы GPS NAVSTAR и ГЛОНАСС / Москва, 2005. 272 с.

10. Антенны типа Choke: веб-сайт. URL: Ring https:// yandex.ru/images/search? text=AHTeHHbi%20rana%20Choke%20Ring (дата звернення: 12.5.2019).

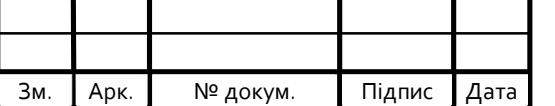

11. Interface Specification IS-GPS-200, Revision D: Navstar GPS Space Segment/Navigation User Interfaces: веб-сайт. URL: https://web.archive.org/web/20120908003700/http://www.losangeles.af.mil/shared/m edia/document/AFD-070803-059.pdf(дата звернення: 14.02.2019).

12. Grewal Mohinder S. Global Positioning Systems, Inertial Navigation, and Integration / Grewal Mohinder S, Weill Lawrence R, Andrews Angus P Chicago, 2007. 193 c.

13. Space Technology Hall of Fame, Inducted Technology: Global Positioning System (GPS): веб-сайт. URL: https://web.archive.org/web/20120612064112/http://www.spacetechhalloffame.org/in ductees\_1998\_Global\_Positioning\_System.html (дата звернення: 13.03.2019).

14. The Story of GPS: веб-сайт. URL: https://web.archive.org/web/20130224065525/http://www.darpa.mil/WorkArea/Dow nloadAsset.aspx?id=2565(дата звернення: 12.4.2019).

15. Arduino Software Release Notes: веб-сайт. URL: https://www.arduino.cc/en/Main/ReleaseNotes(дата звернення: 5.04.2019).

16. u-blox M8 concurrent GNSS modules: веб-сайт. URL: https://www.ublox.com/sites/default/files/NEO-M8\_DataSheet\_%28UBX-13003366%29.pdf(дата звернення: 10.04.2019).

17. GPS. Essentials of Satellite Navigation. Compendium: веб-сайт. URL: www.u-blox.com(дата звернення: 12.04.2019).

18. U.S. Army Corps of Engineers manual: веб-сайт. URL: https://web.archive.org/web/20080822132227/http://www.usace.army.mil/publication s/eng-manuals/em1110-1-1003/toc.htm(дата звернення: 10.4.2019).

19. Аким Э.Л. Апостериорная оценка точности определения вектора состояния земного наблюдателя по измерениям дальности и скорости системы космической навигации GPS Москва, 25 с.

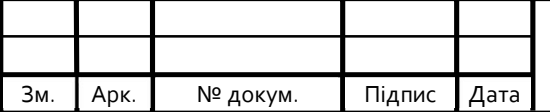

20. Orbits for the Global Positioning System satellites in the Global Navigation Satellite System: веб-сайт. URL: http://www.ngs.noaa.gov/orbits/(дата звернення: 12.10.2019).

21. Guochang Xu. GPS. Theory, Algorithms and Applications / Guochang Xu, Yan Xu. – New York, NY: Springer Berlin Heidelberg, 2016. 30 c.

22. Супутникова система навігації ( GNSS - Global Navigation Satellite System ) комплексна електронно - технічна система, що складається. презентация: веб-сайт. URL: http://www.myshared.ru/slide/1245977/(дата звернення: 20.04.2019).

23. Морська навігація: веб-сайт. URL: http://plastovabanka.org.ua/vmilist/materialy-ta-rekomendatsiji-do-zdachi-vmilostimorska-navihatsiya/(дата звернення: 20.04.2019).

24. Принципы работы системы GPS и ее использование: веб-сайт. URL: http://www.radioprofessional.info/princip\_raboti\_gps.php (дата звернення: 24.04.2019).

25. Соловьев Ю.А. Системы спутниковой навигации Эко-Трендз. Москва: 2000. 270 с.

26. Сигналы СНС GPS: веб-сайт. URL: http://kaf40ltest. rloc.ru/articles/9/32/ (дата звернення: 12.4.2019).

27. U.S. Air Force Awards Lockheed Martin Contracts to Begin Work on Next Set of GPS III Satellites: веб-сайт. URL: www.lockheed-martin.com.ru/ (дата звернення: 5.05.2019).

28. Методичні вказівки до оформлення курсових проектів, звітів про проходження практики, випускних кваліфікаційних робіт для студентів спеціальності «Комп'ютерна інженерія» / І.В. Гураль, Л.О. Дубчак / Під ред. О.М. Березького. Тернопіль: ТНЕУ, 2019. 33 с.

29. Методичні вказівки до написання техніко-економічного розділу дипломних проектів освітньо-кваліфікаційного рівня «бакалавр» підготовки 6.050102 комп'ютерна інженерія/ І.Р. Паздрій – Тернопіль: ТАНГ, 2014.– 37 с.

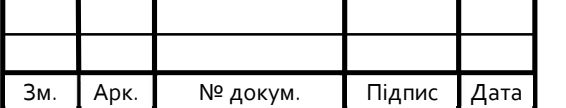

30. Методичні рекомендації до виконання дипломного проекту з освітньо-кваліфікаційного рівня "Бакалавр" напряму підготовки 6.050102 «Комп'ютерна інженерія» фахового спрямування «Комп'ютерні системи та мережі» / О.М. Березький, Л.О.Дубчак, Г.М. Мельник, Ю.М. Батько, С.В. Івасьєв / Під ред. О.М. Березького. - Тернопіль: ТНЕУ, 2016. 65с.

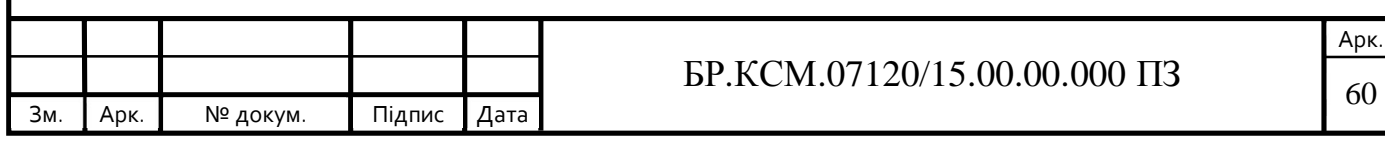